**GAVance IT** 

# **Libro Para**<br>Principiantes

COMO 852

Guild proctica

# tips y consejos

# **Como ser YouTuber.**

*Para principiantes. Empieza de la forma efectiva.*

**Por Samil Acevedo**

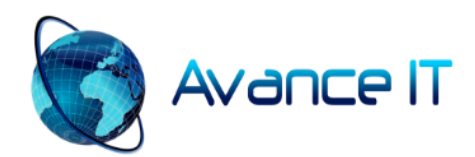

### Como ser YouTuber

© Copyright 2020 – Avanceit

Derechos reservados de la presente versión editada.

Título en español: Como ser YouTuber.

Reservados todos los derechos. Ninguna parte de esta publicación puede ser reproducida, distribuida o transmitida, por ninguna forma o medio, incluyendo: fotocopiado, grabación o cualquier otro método electrónico o mecánico, sin la autorización previa por escrito del autor o editor. Para solicitud de permisos, comuníquese con el autor.

<http://www.avanceit.org/>

Diseño de portada: Samil Acevedo

Primera edición

ISBN:

#### **Índice de contenido**

#### **Introducción.**

#### **Como leer este libro.**

#### **Parte 1: Creación y diseño de tu canal de YouTube.**

- Creación del canal.
- Un solo correo y múltiples canales.
- Diseño y creación del logo.
- Imagen de portada o cabecera (banner).
- Imágenes miniaturas (thumbnails).

#### **Parte 2: Como aumentar las visitas en los videos.**

- Como afectan los likes y los dislikes.
- Importancia de los comentarios y como afectan en tus reproducciones.
- Palabras claves para tus videos.
- Otras estrategias para conseguir reproducciones.

#### **Parte 3: Iluminación calidad de audio y video.**

- · Iluminación.
- Calidad de audio.
- Calidad de video.

#### **Parte 4: Monetización del canal.**

- Requisitos para monetizar un canal de YouTube.
- Como cobrar y recibir los ingresos generados de YouTube.
- El poder del ingreso pasivo.
- En qué fecha paga YouTube.
- Cuánto paga YouTube (analizando estadísticas).

#### **Parte 5: Tips y consejos para nuevos YouTubers.**

- Dile no al salcocho de contenidos.
- Mendigos virtuales.
- Evita los atajos.
- Maximiza bien el tiempo.
- No borres videos viejos.
- Sube videos regularmente.
- Tú eres tu contenido.
- No te rindas tan fácil.

#### **Introducción**

He decidido crear este libro para personas que desean empezar en el mundo de YouTube de forma seria y comprometida. Si no sabes cómo empezar, esta guía es para ti. Aquí te llevo de la mano en tus primeros pasos para iniciar en YouTube. Es un privilegio compartir mi experiencia contigo. Actualmente cuento con miles de visualizaciones en YouTube. YouTube es un negocio serio y si te lo propones, puedes generar buenos ingresos como YouTuber. Así que te mostraré las métodos y estrategias que me han funcionado.

Esta guía te ayudará a empezar de forma fácil y rápida. Aquí te comparto los programas que uso para editar los videos, mi programa online favorito para editar las imágenes (PIXLR), y un montón de informaciones y técnicas como videos tutoriales paso a paso, crear imágenes miniaturas, portadas, plantillas de diseño, eliminar fondo de imágenes y mucho más. También te comparto herramientas gratuitas que puedes usar para desarrollar tu creatividad. La información que aprenderás aquí te guiará para ser un YouTuber más efectivo.

He decidido dividir este manifiesto en cinco partes:

**En la primera** parte de este libro te hablo del diseño general de tu canal de YouTube. Con temas importantes tales como: creación del logo, como crear una imagen de portada que se adapte a todos los dispositivos y como crear imágenes miniaturas que llamen la atención de los usuarios.

**En la segunda** parte te hablo sobre cómo conseguir reproducciones en tus videos, obteniendo buenas posiciones en el ranking para conseguir más visitas y suscriptores. También usaremos palabras claves de posicionamiento para que puedas competir con otros videos de tu misma temática.

Esta guía no contiene trucos ni nada que rompe ninguna regla. Todo lo que hacemos y explicamos es por la vía saludable y libre de baneos. No pretendemos engañar al sistema, sino más bien crear una comunidad de seguidores fieles mientras le compartimos contenido para su provecho. Esa es tu función como YouTuber.

**En la tercera** parte hablamos de la iluminación, calidad de audio y video. Como obtener un buen audio con micrófonos de bajo presupuesto y como sacar buenos videos con dispositivos de bajo precio.

**La cuarta** parte contiene el tema de cómo generar los ingresos y cobrar el dinero de YouTube en cualquier país que te encuentres. Esta sección es muy importante porque analizo estadísticas actuales de cuanto se cobra por cantidad de reproducciones.

Al final del libro en la **quinta parte,** te comparto una sección sobre tips y consejos. A través de todo el libro te voy dando recomendaciones personales que puedes usar o no usar en tu carrera como YouTuber. Es importante saber cuáles prácticas debes evitar, y cuales debes potencializar. Mientras mejor informado estás, mejores decisiones vas a tomar.

Luego después al final te comparto una lista de enlaces con videos y cosas que necesitas saber para ser un YouTuber más efectivo.

Este libro te servirá de mapa en tu proyecto caminando a ser YouTuber.

Este conocimiento me ha tomado años entenderlo usando métodos ensayo-error de forma muy empírica. Aquí te comparto mi conocimiento para que saques provecho de mis errores pero también te puedas beneficiar de mis aciertos. De esta manera avanzarás más rápido con tu canal.

Esta guía de iniciación al mundo de YouTube, no es para personas que quieren tener éxito de la noche a la mañana. Si eres de esos que piensas que este libro te dará un truco mágico para generar ingresos y tener éxito en YouTube sin esfuerzo, lamento decepcionarte. Este proyecto es para personas que están dispuestas a esforzarse. Ser YouTuber es un trabajo que demanda tiempo y sacrificio.

**Nota importantísima:** Por ultimo quiero decir que mis consejos no son la biblia del YouTuber. Sino más bien son una lista de consejos y recomendaciones personales que a mí me han servido.

#### *"Todo éxito que perdura es aquel que tiene su precio. Las cosas buenas no se consiguen fácil, sino todo el mundo fuera exitoso"*

#### **Como leer este libro**

En la sección parte 5 encontrarás enlaces a videos tutoriales. Este libro es práctico, es decir, que puedes ir aplicando a medida que vayas leyendo. Aunque el libro continuamente te incita a leerlo de forma práctica. En la primera lectura te aconsejo que lo leas hasta el final sin pausar en las secciones de videos tutoriales. Así captarás la idea general de lo que quiero comunicarte. En todas las secciones el libro tiene mandatos indicando que debes ver un video o entrar a un enlace para aprender una herramienta o técnica, ya sea de diseño o de cómo conseguir más visitas en un video. En la primera lectura ignorarás todos los mandatos de ir a la sección de enlaces. Mi intención es que en tu primera lectura llegues hasta el final y captes la idea global de este proyecto sobre cómo empezar en YouTube de forma efectiva. Además no te puedes perder la sección de tips y consejos, me lo agradecerás un mundo!

Una vez ya tienes la motivación de la primera lectura, entonces si te aconsejo lo siguiente:

En la segunda lectura podrás ir aplicando todo lo que se te indica. Inclusive puedes ir trabajando en tu canal de YouTube desde cero en el mismo orden del libro. Este libro o manual cuenta con videos tutoriales que te enseñan a hacer muchas cosas. Si estás listo para aprender continua leyendo.

#### **Parte 1: Creación y diseño de tu canal de YouTube.**

#### **Creación del canal**

Para crear un canal de YouTube solo hace falta crear un correo o cuenta de Google. Si ya tienes una cuenta de Google puedes usarla para crear tu canal de YouTube. Aquí no hablaré de cómo crear una cuenta de Google, pero si quieres aprender cómo se crea una cuenta de Google, te comparto un enlace de un video al final del libro en la sección enlaces importantes – parte 1.

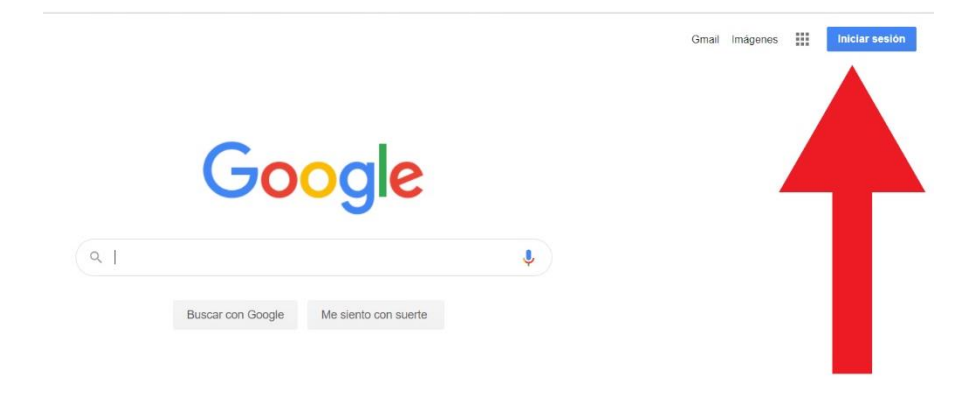

Una vez ya tienes tu cuenta de Google que obviamente incluye un correo de Gmail, introduces tu correo y contraseña, luego vas a YouTube y haces clic en la esquina derecha donde está la inicial de tu nombre de usuario.

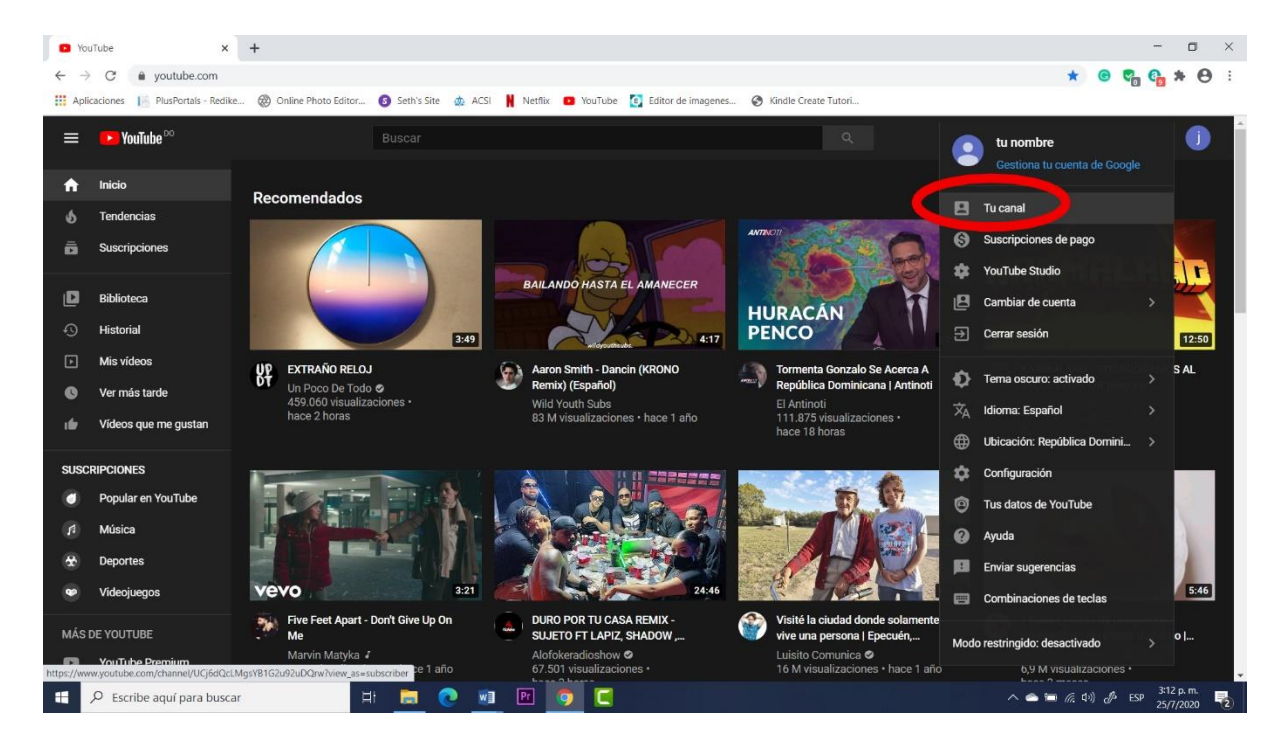

Luego pulsas en "tu canal".

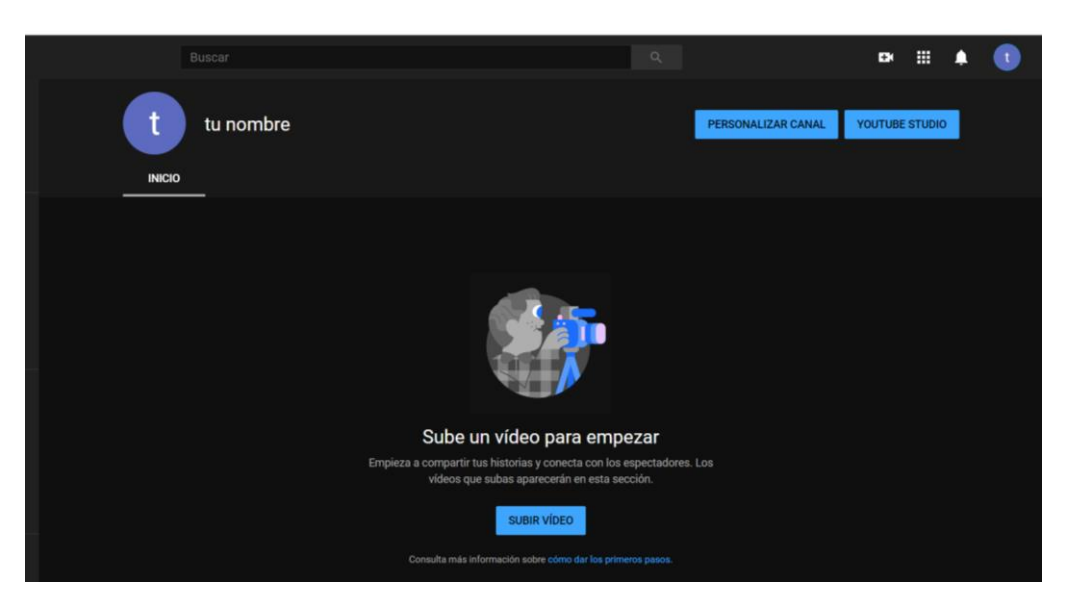

Esto es lo que verás una vez pulsas "tu canal". Así de fácil se crea un canal de YouTube. Es decir en el momento que creas un correo de Google, ya tienes un canal de YouTube. Ahora solo falta cambiar el logo, personalizar tu portada y subir videos.

#### **Un solo correo y múltiples canales.**

Con un solo correo de Google (Gmail) puedes tener múltiples canales de YouTube. No es necesario crear cinco correos para cinco canales diferentes. Con un solo correo puedes tener múltiples canales de YouTube. Esto sirve para cuando tengas varias ideas no tengas que hacer un sancocho. Y si, también puedes cobrar todos tus ingresos en una misma cuenta de Google Adsense. Para añadir un canal nuevo sigue los siguientes pasos:

1. Pulsar el logo y luego clic en configuración.

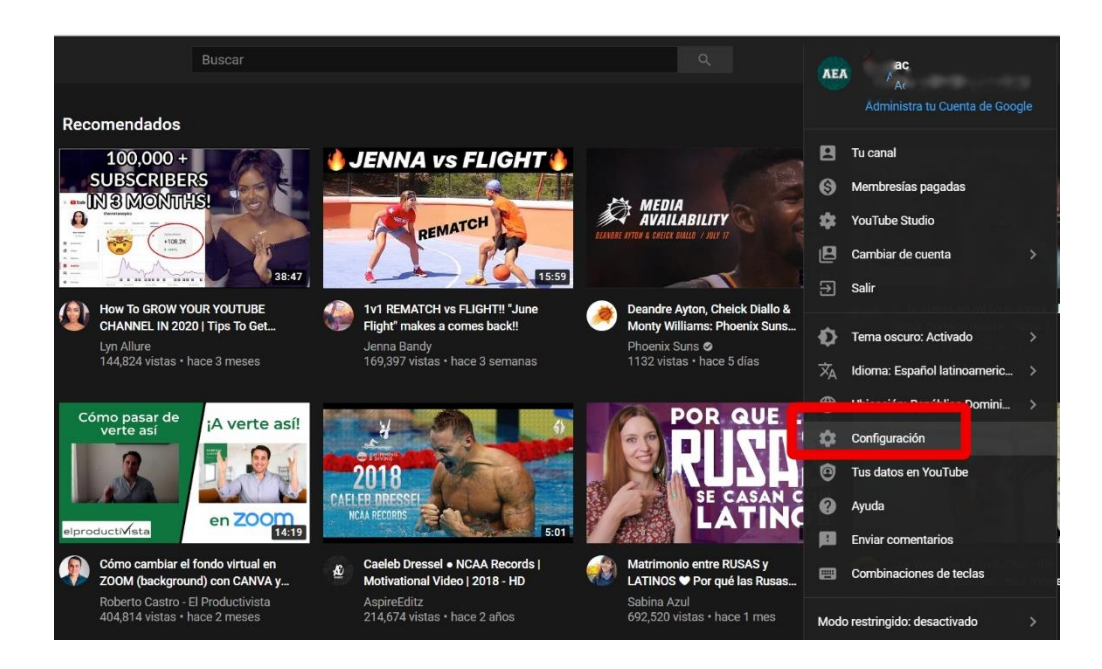

2. Pulsar en agregar o administrar tus canales.

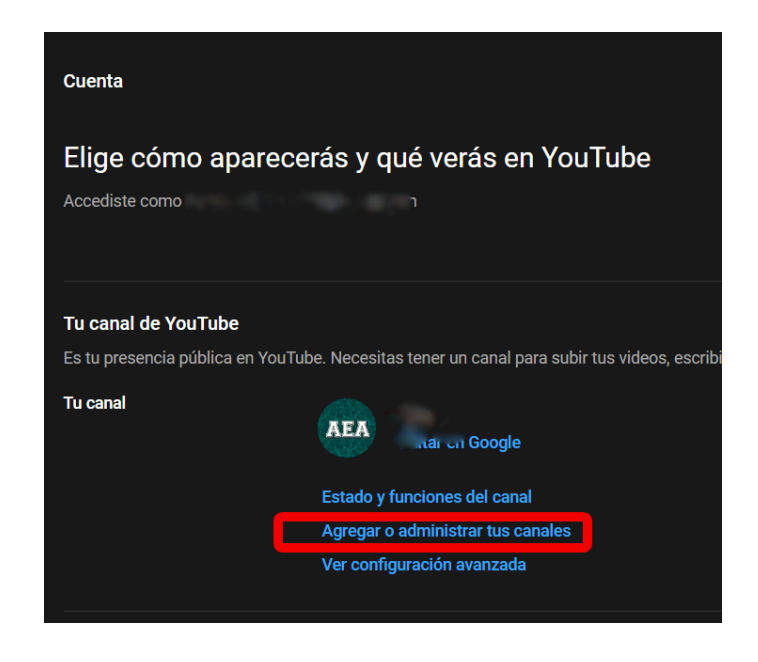

3. Crear un nuevo canal

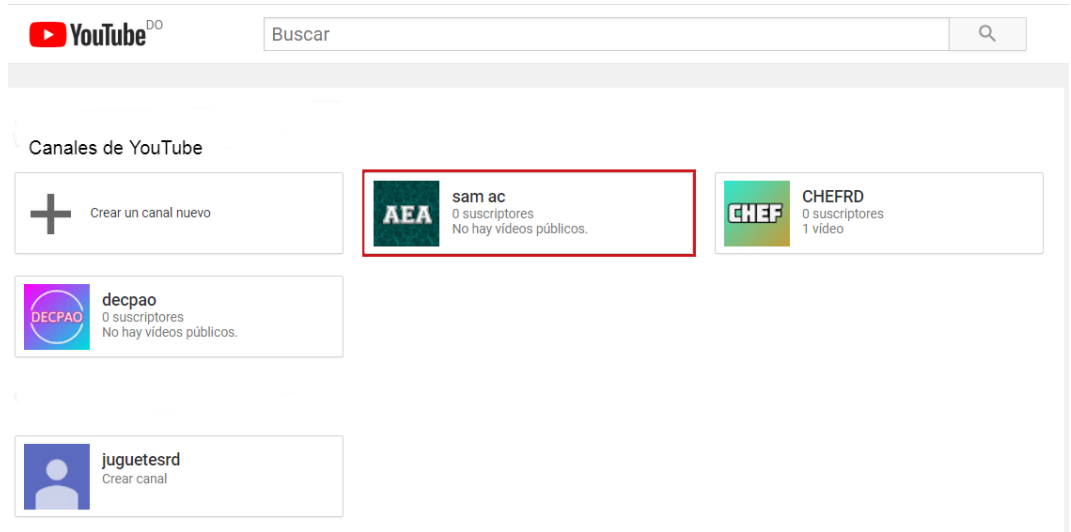

Siguientes pasos. Luego debes poner un nombre y listo.

A continuación te muestro un video como añadir un nuevo canal de YouTube. Es fácil y rápido. Para ver el video debes ir a la sección al final del libro enlaces importantes parte 1.

#### **Diseño y creación del logo.**

En esta sección nos enfocaremos en la creación del logo, imagen de portada, y las imágenes miniaturas. La presentación visual de tu marca o proyecto es muy importante.

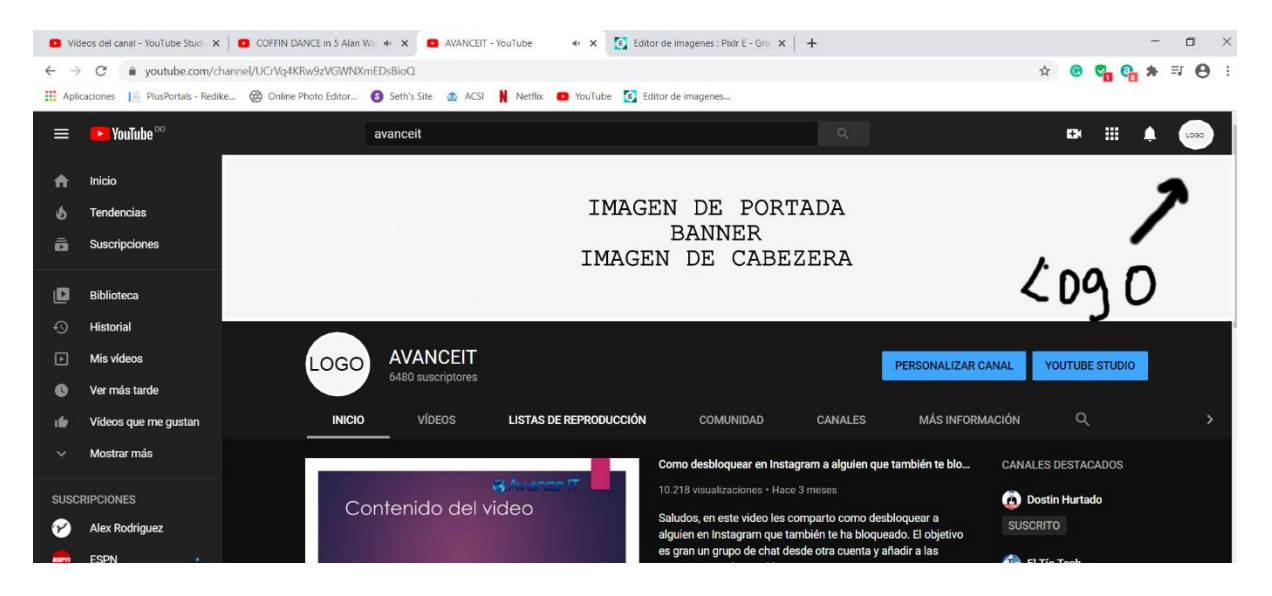

Aunque no existe un orden para iniciar tu proyecto en YouTube. Debido a que puedes empezar subiendo videos una vez ya tienes tu correo Gmail de Google. Mi consejo seria

que si quieres empezar algo serio, empieza primero con el diseño del logo y luego la imagen de cabecera o banner.

#### **Definición y función del logo**

Al venir a este mundo tus padres te dieron una identificación (nombre). Te colocaron un logo desde que naciste, y mediante este las personas pueden llamarte e identificarte en medio de otras personas. Así de importante es la función del logo.

El logo es un identificador visual que ayuda a que los usuarios te reconozcan. Tu logo es el nombre visual que le corresponde a tu marca o proyecto. La función principal es que cuando los usuarios nuevos o los que ya han visto el logo, lo vuelvan a ver, puedan recordar de manera consciente o inconsciente de que se trata tu canal. El logo aparecerá: en todos los videos, en las imágenes miniaturas, en la imagen de portada, en las marcas de aguas, en tus redes sociales, y demás. Es bueno hacer un logo adaptable a todo, no sabes que tan lejos puedes llegar, visualiza tu proyecto como una idea de emprendedurismo que impactará a muchas personas.

#### *"Visualiza tu proyecto como una idea que impactará a muchos"*

#### **Medidas del logo**

Las medidas del logo deben ser cuadradas, lo mismo de ancho que de largo. Ejemplo: 512 X 512 pixeles, 1080 X 1080 pixeles. Estas medidas son las más recomendadas para YouTube.

*Pixel (px) es una unidad de medida que se usa para medir las longitudes de una imagen. En el plano físico los humanos usamos metros, centímetros, kilómetros, pulgadas, pies y demás para medir objetos y distancias. En cambio en el mundo de las imágenes y fotos mayormente usamos pixeles. Para medir imágenes también se usan otras unidades de medidas, pero pixel es la más común.* 

#### **Tipos de logos para YouTube (ventajas y desventajas).**

**Usar foto personal como logo.** Muchos YouTubers utilizan su imagen o fotografía como logo. Ejemplo: los artistas, personas del mundo del entretenimiento, gamers, etc. Algunos de estos YouTubers cambian su logo de tiempo en tiempo. (Practica que yo no recomiendo si estás empezando. Los artistas muchas veces usan YouTube como una plataforma adicional. Pero sus ingresos más importantes muchas veces no provienen de YouTube. Además un artista cuenta con la fama suficiente de ser encontrado, en cambio tú no.

Ejemplo de YouTubers que usan su propia foto como logo:

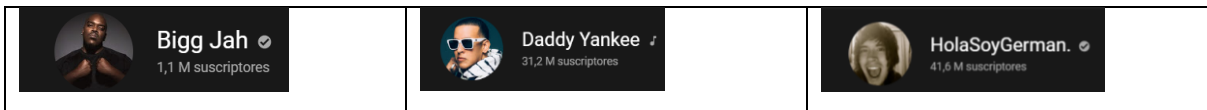

Estos YouTubers tienen una imagen propia pero también tienen sus logos de marca registrados. Será tu decisión personalizar tu canal de YouTube a tu gusto.

No está mal crear un logo con tu fotografía. El asunto de esto es que si estás pensando en un proyecto a largo plazo, y estás construyendo algo que tus hijos puedan heredar, es recomendable hacer un logo que no envejezca jajaja. Existe la opción de crear un logo con tu imagen en caricatura.

Es una buena opción también, pero personalmente no lo recomendaría si estas creando algo donde pasarás la visión a tus hijos cuando te vayas de este mundo. En estos casos es bueno crear un logo donde no tenga una caricatura o persona, sino más bien: letras, animales, objetos y demás. Ejemplos:

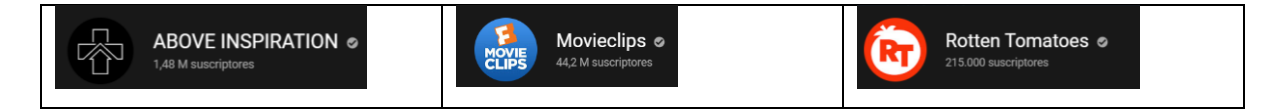

Tampoco **NO** es muy recomendable cambiar el logo de tiempo en tiempo, recuerda que las personas se asocian a tu logo, y te reconocerán por él. Una de las funciones del logo es crear un recordatorio visual. Donde vean tu logo, su cerebro les traerá a memoria de que se trata tu proyecto.

**Logos con la inicial de tu nombre o marca.** Esa sería una buena opción, la desventaja es que necesitas tener un diseño original. Si haces algo muy simple podrías encontrarte a alguien más con ese mismo logo o algo muy parecido.

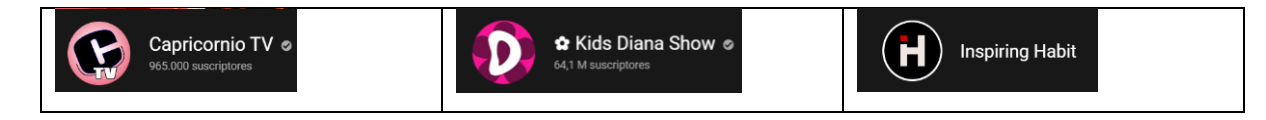

**Logos con un símbolo en el centro que identifique la marca.** Dicho símbolo puede ser una letra, una imagen en color neutro blanco negro gris o en silueta.

#### **Errores comunes al momento de crear un logo.**

- Una vez tengas tú logo, no lo cambies. Por eso te recomiendo estos tips para que inicies y crees un logo auténtico y continúes con los más importante que es subir y compartir contenido con tu público. Así vas a crecer.
- El logo no determina que tanto vas a crecer. Su única función es identificar tu marca. Si decides cambiar tu logo y ya tienes 25 videos subidos. ¿Vas a cambiar 25 imágenes miniaturas? Es demasiado trabajo. Por eso el logo con el que empieces, será tu logo. En caso de tener un canal con muchos videos y decides aun así cambiar el logo, mi consejo es que no te detengas, cambia al nuevo logo, y sigue subiendo contenido. No pierdas mucho tiempo modificando los videos viejos, solo modifica los populares.
- Saturar el logo, pensando que todo el proyecto debe ser descrito en el logo. Recuerda mantenerlo simple y sencillo.
- Mezcla de muchos colores. Es recomendable que el logo **NO** tenga más de tres combinaciones de colores.
- No pretendas hacer un logo que sea maravilloso. Solo algo sencillo, pero que sea original y auténtico. No debes perder muchos días creando un logo.

#### **Recomendaciones personales para crear un logo para YouTube.**

Si no quieres perder mucho tiempo creando un logo o no tienes la idea de crear uno, te recomiendo que pagues a un diseñador. En internet hay muchas páginas que te diseñan el logo a bajo costo. Tal es el caso de FIVERR.COM. De lo contrario en tu país también encontrarás infinidad de diseñadores. En cambio si no quieres pagar por el logo, aquí te comparto unos tips que te ayudarán mucho para que tú mismo diseñes tu propio logo. ¡Si se puede!

#### *"Se emprendedor, es ser estudiante y maestro a la vez, porque te enseñas a ti mismo"*

#### **A continuación una lista de logos famosos**

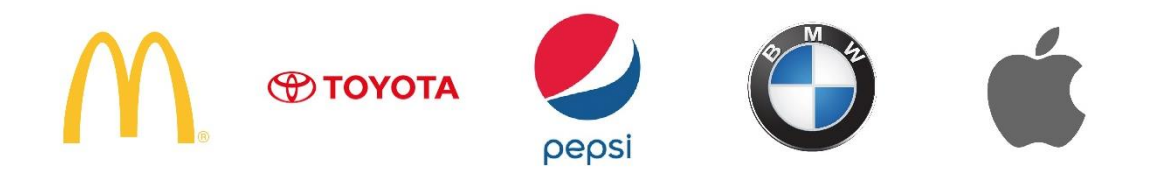

Todos estos logos anteriores, tienen pocos colores, tan simple como una letra o una imagen de pocos objetos. Su principal característica es que son originales. Y esa es nuestro principal atributo como humanos. Todos podemos tener ideas originales.

#### *"Nuestro principal atributo es que podemos ser originales"*

#### **Programa a usar para crear el logo**

Aunque existen múltiples programas de diseño gráfico tanto online como para descargar en la computadora. Para crear el logo, aquí te comparto mi favorito. **PIXLR.**  Lo buscas en Google y listo.

El enlace para usar el editor de imágenes PIXLR se encuentra al final del libro en la sección enlaces importantes – parte 1.

**PIXLR** tiene un poco de parecido con Photoshop, su gran ventaja es que cada día sus creadores lo actualizan y lo vuelven más potente.

#### **¿Por qué yo utilizo PIXLR?**

- Es gratis. La versión gratuita tiene por ahora todo lo que necesitas para ser YouTuber y diseñar tus imágenes con calidad.
- No necesitas descargar nada en tu computadora. Solo entrar a la página de PIXLR y luego dirigirse al editor de imágenes.
- Tus proyectos se quedan guardados siempre y cuando no borres el historial de búsquedas del buscador de tu PC (browser).
- Con PIXLR puedes diseñas volantes, tarjetas de presentación, cualquier diseño en general.

**Nota importante:** Al resaltar PIXLR como herramienta de diseño recomendado, queremos dejar claro que existen programas de diseño más potentes tales como: Photoshop, Corel entre otros. También en internet existen muchas opciones de aplicaciones para diseñar imágenes como canvas, pero mi intención no es que te conviertas en diseñador gráfico (no lo necesitas). Para ser YouTuber necesitas lo básico del diseño, es todo. No es necesario ser diseñador gráfico para ser YouTuber, solo basta que tu marca se visualice bien con imágenes limpias y auténticas.

#### **Como crear un logo para YouTube.**

Entramos a PIXLR y le damos crear nuevo. Luego en la esquina derecha ponemos las dimensiones o seleccionamos en la lista una plantilla que tenga dimensiones 1080 X 1080 ó 512 X 512. En mi caso particular siempre uso 1080 pixeles cuadrados. Esto lo hacemos asi porque el logo de YouTube viene en forma de circunferencia.

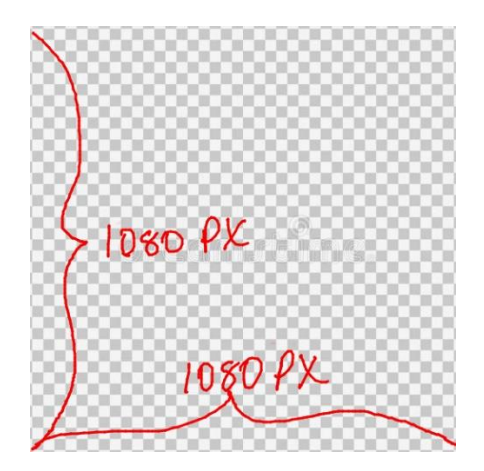

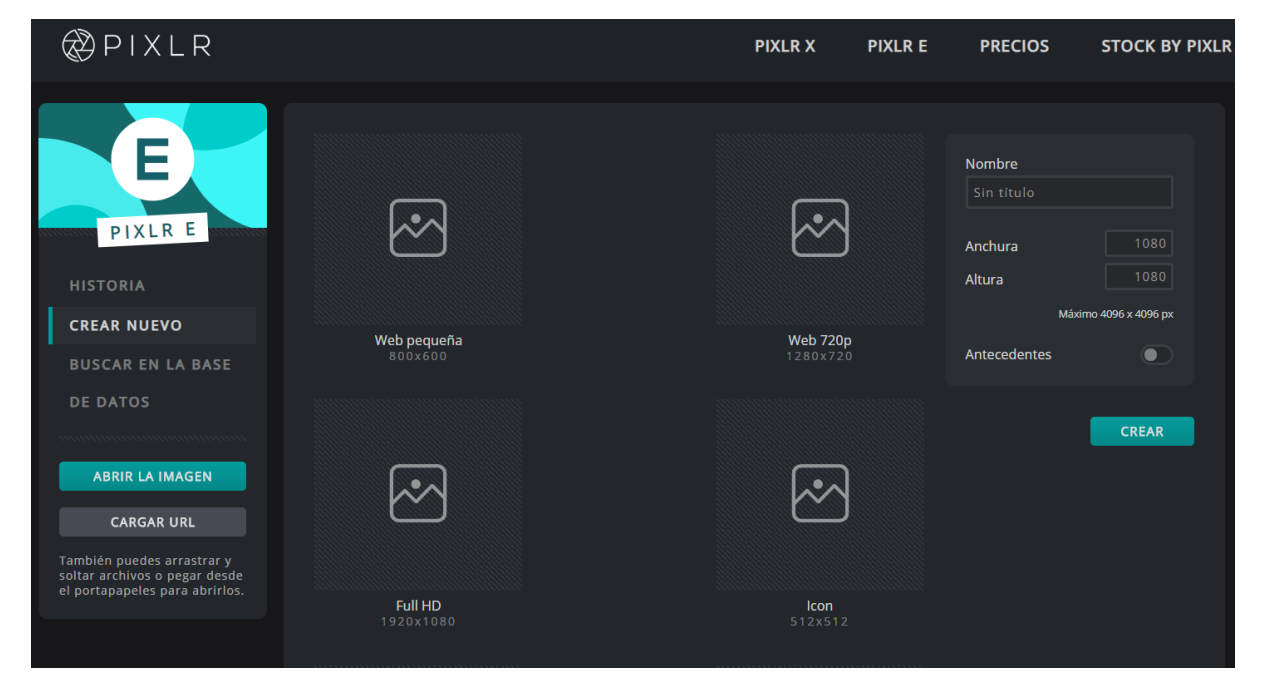

Luego pulsamos crear en la parte derecha y empezamos a diseñar nuestro logo.

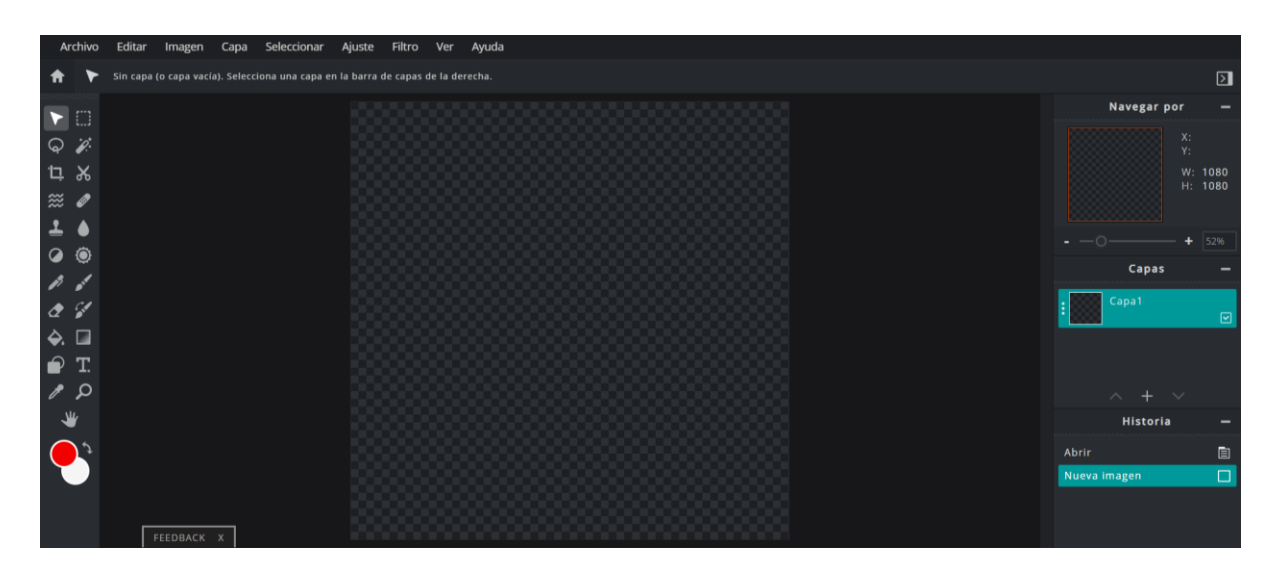

#### **Para no alargar este manual instructivo**

Hay más detalles que deseo explicarte sobre la creación del logo, pero estos detalles tienen más relación con lo que es el diseño gráfico. Por eso te invito a ver este video totalmente gratis, podrás ver un ejemplo de cómo crear un logo para YouTube, y luego como subirlo en tu canal.

Para continuar creando el logo te invito a ver el siguiente video: Como crear un logo para tu canal de YouTube. Ir a la sección enlaces importantes – parte 1.

Al mirar el video te aseguro que se te ocurrirán ideas propias. No dudes en ser creativo y ver el video.

También en mi canal de YouTube Avanceit, puedes encontrar videos tutoriales sobre diseño gráfico en PIXLR.

#### **Imagen de portada o cabecera (banner)**

También conocida como banner o imagen de portada, es donde pones más detalles sobre tu proyecto. A continuación te mostramos una imagen de portada. En la imagen de portada puedes incluir tu nombre, foto personal, redes sociales, y una breve descripción de que se trata tu canal de YouTube.

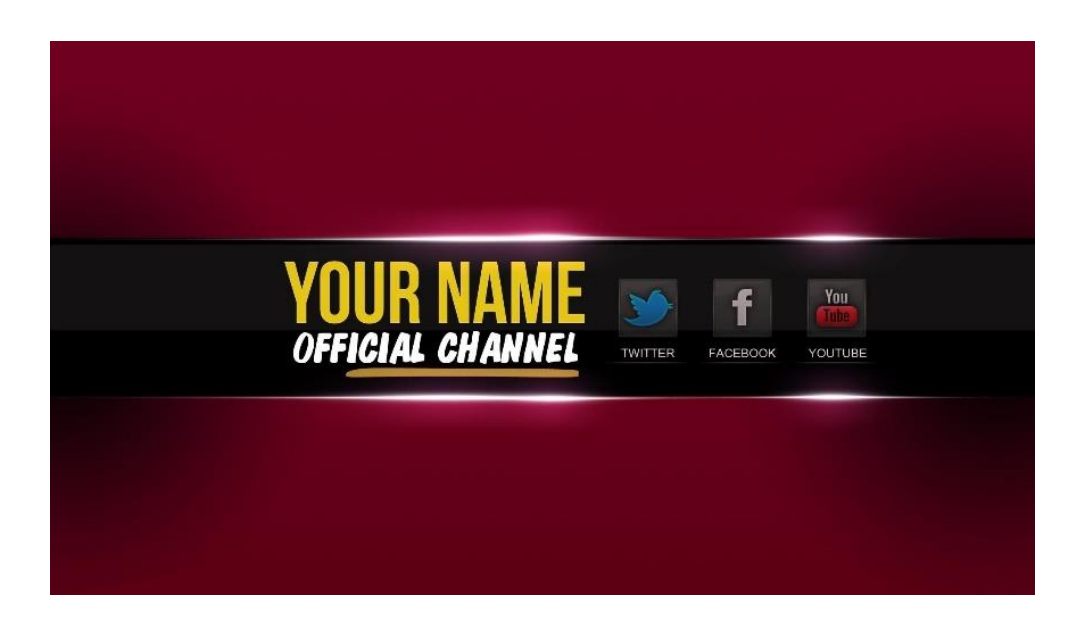

La imagen de portada banner o cabecera, sirve para describir tu proyecto con más detalles. Muchos YouTubers en esta sección suben una foto, eslogan de su canal, breve descripción de su canal, redes sociales, días que suben videos y más. Ejemplo de imágenes de portadas:

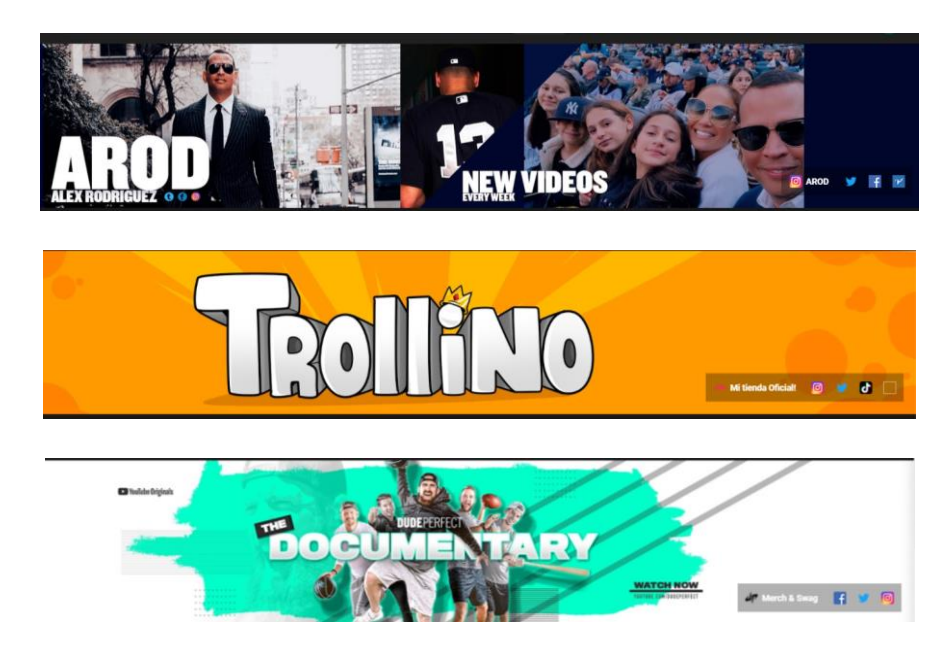

La imagen de portada la puedes cambiar dependiendo de una campaña, promoción o gusto personal. Cuántas veces quieras. ¡Es tu decisión!

#### **Dimensiones de la imagen de portada.**

Muchos YouTubers nuevos tienen problemas al crear portadas, debido a que la imagen aparece cortada en algunos dispositivos. Esto se debe a que no le estás poniendo las

dimensiones correctas. Las dimensiones de la imagen de portada son 2560 pixeles de ancho por 1440 pixeles de alto. El peso de dicha imagen no debe exceder a 6 Megabytes. Estas dimensiones son recomendadas por la misma plataforma de YouTube. Ver imagen a continuación:

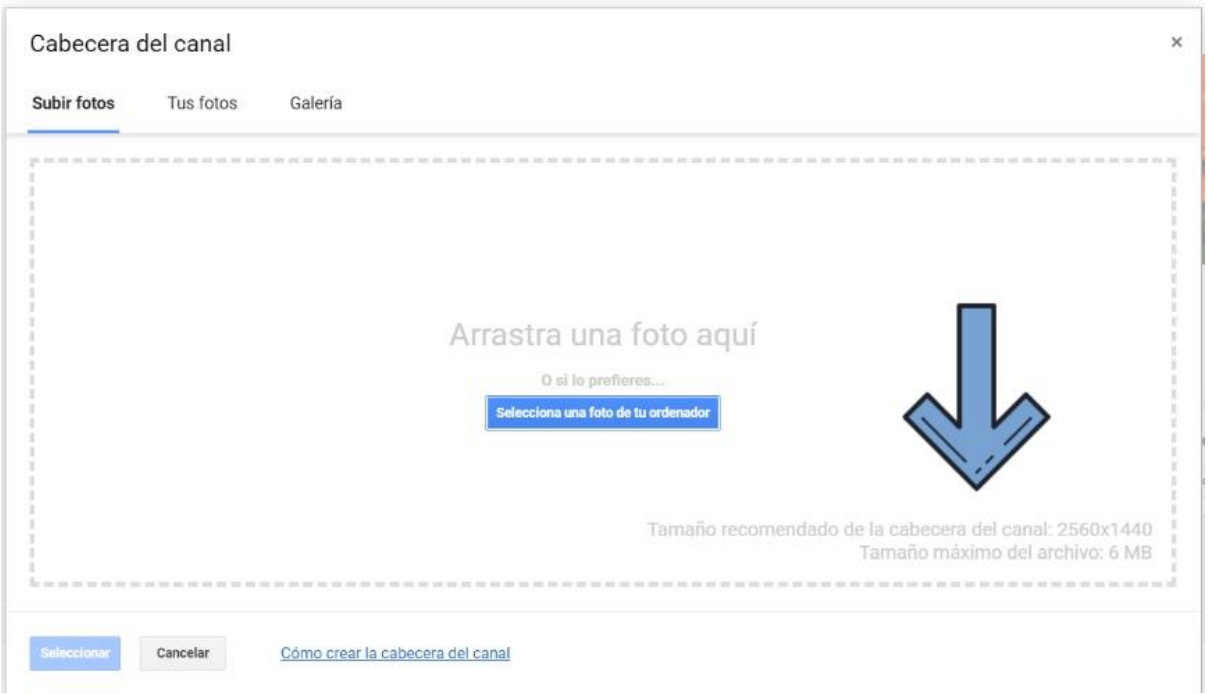

#### **Como hacer una imagen de portada para YouTube**

Utilizaremos el programa de edición de imágenes PIXLR, crearemos una imagen de tamaño 2560 pixeles de ancho por 1440 pixeles de largo. PIXLR es un programa en línea totalmente gratis, lo puedes usar digitando en el buscador de Google "PIXLR". Luego vas a donde dice PIXLR E.

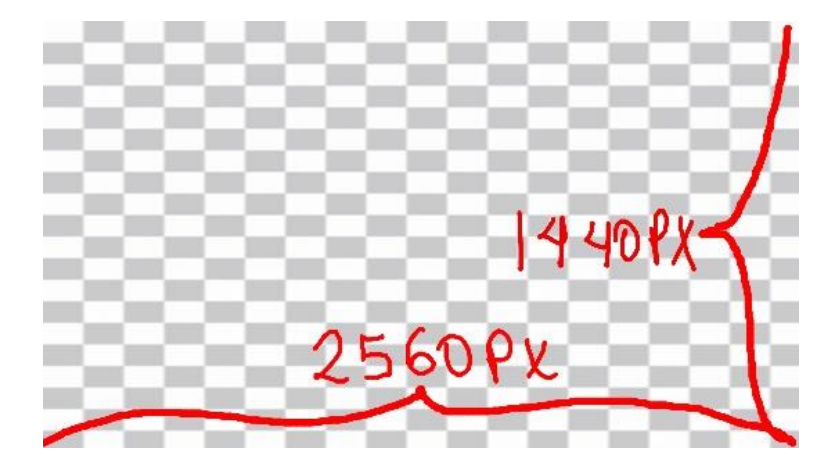

A continuación te muestro una plantilla la cual usaremos para diseñar nuestra imagen de portada.

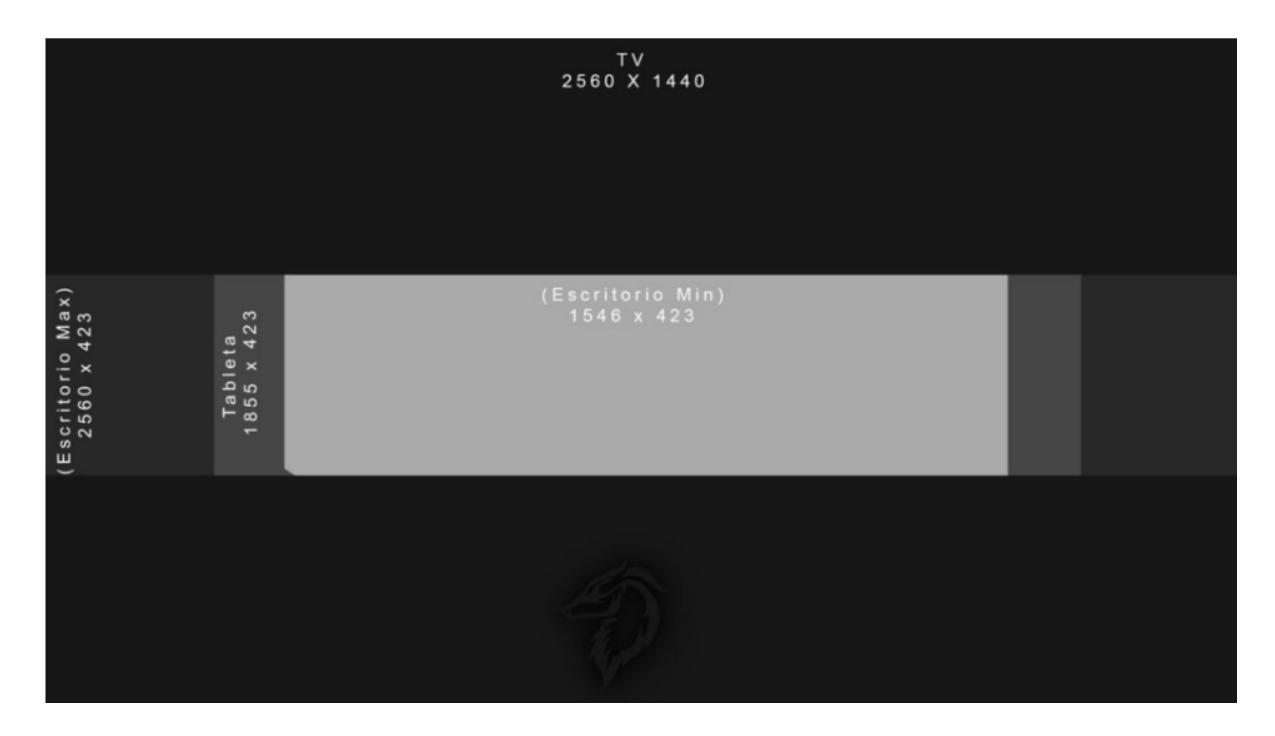

Todo tu contenido, foto y demás no deben pasar los límites de la parte gris que dice Escritorio Min (1456 X 423). Si excedes esos límites, es posible que en algunos dispositivos tu imagen de portada tenga algunos atributos no visibles o cortados.

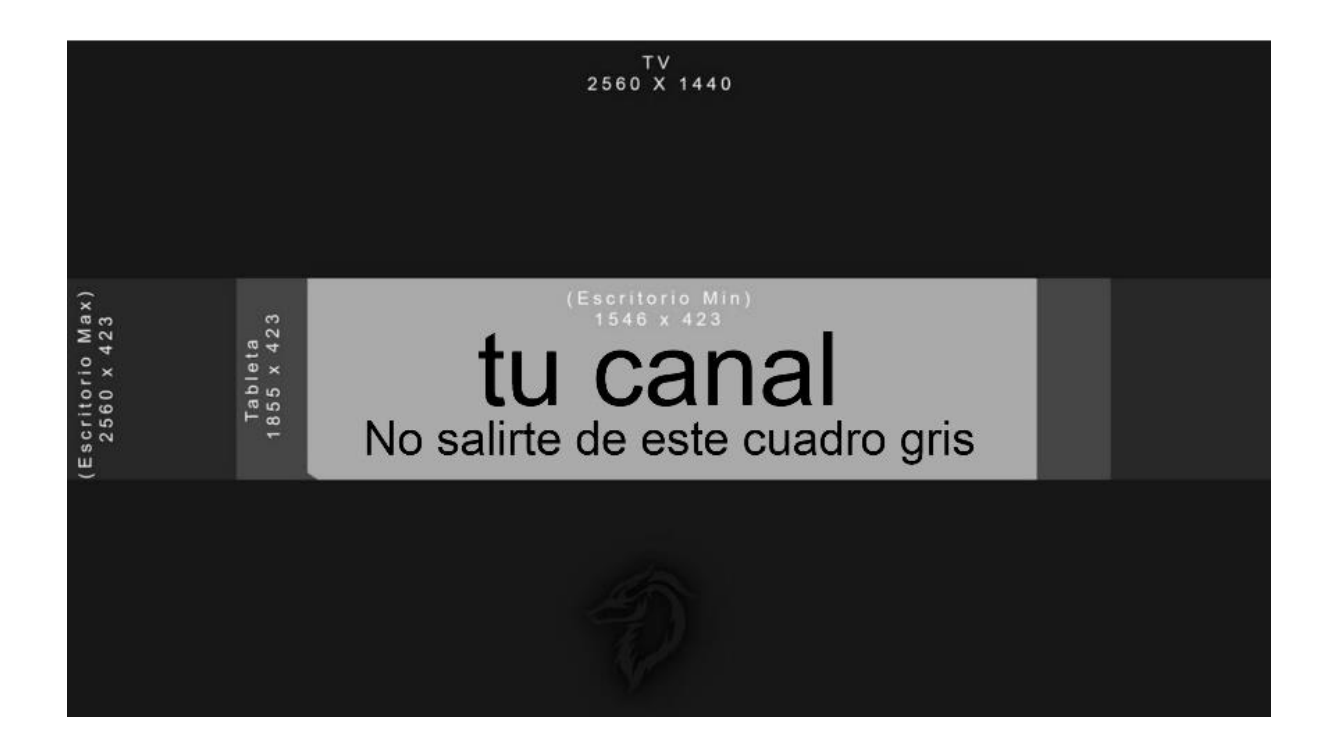

En internet puedes encontrar muchas plantillas para crear la imagen de cabecera de YouTube. Aquí yo personalmente te comparto en mi página AVANCEIT.ORG, una plantilla que puedes descargar gratis. Ir a la sección Enlaces - Importantes parte 1. Y haz clic en el enlace que dice plantilla de banner para YouTube.

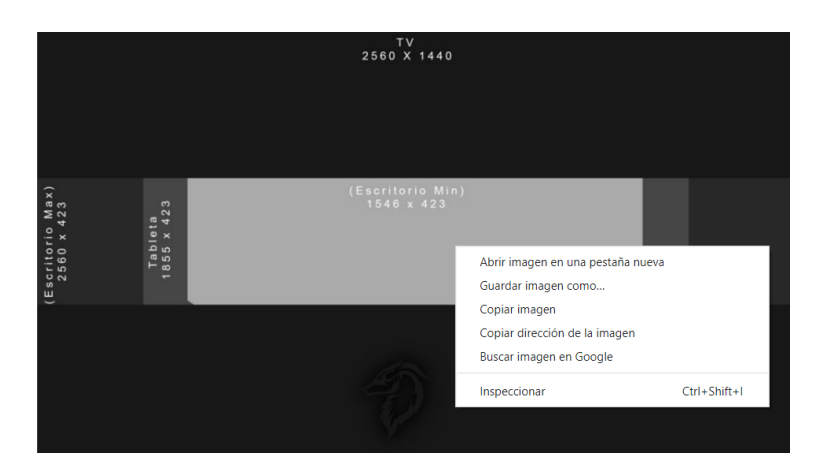

**Como introducir la plantilla en PIXLR y empezar a crear el banner o cabecera.**

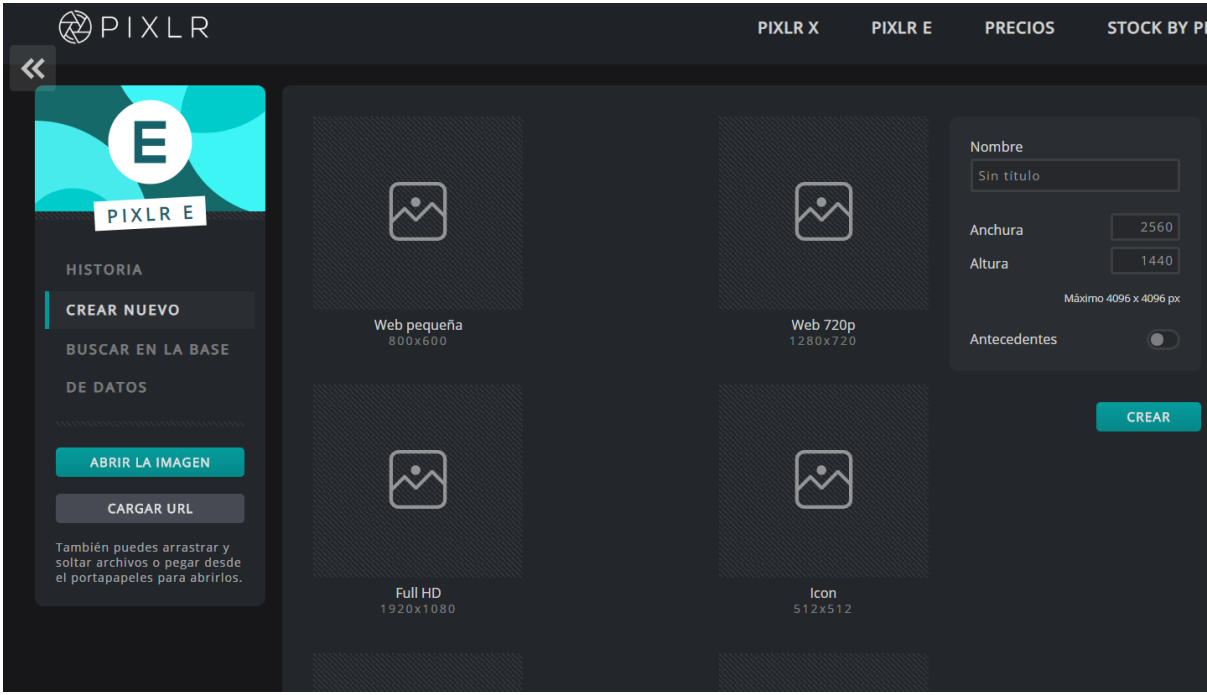

Una vez tenemos descargada la imagen de plantilla en tu PC, entramos al programa de PIXLR X y le damos a:

- 1 Crear nuevo.
- 2 En la esquina derecha colocamos las dimensiones de ancho y largo.

#### 3 – Pulsamos el botón crear.

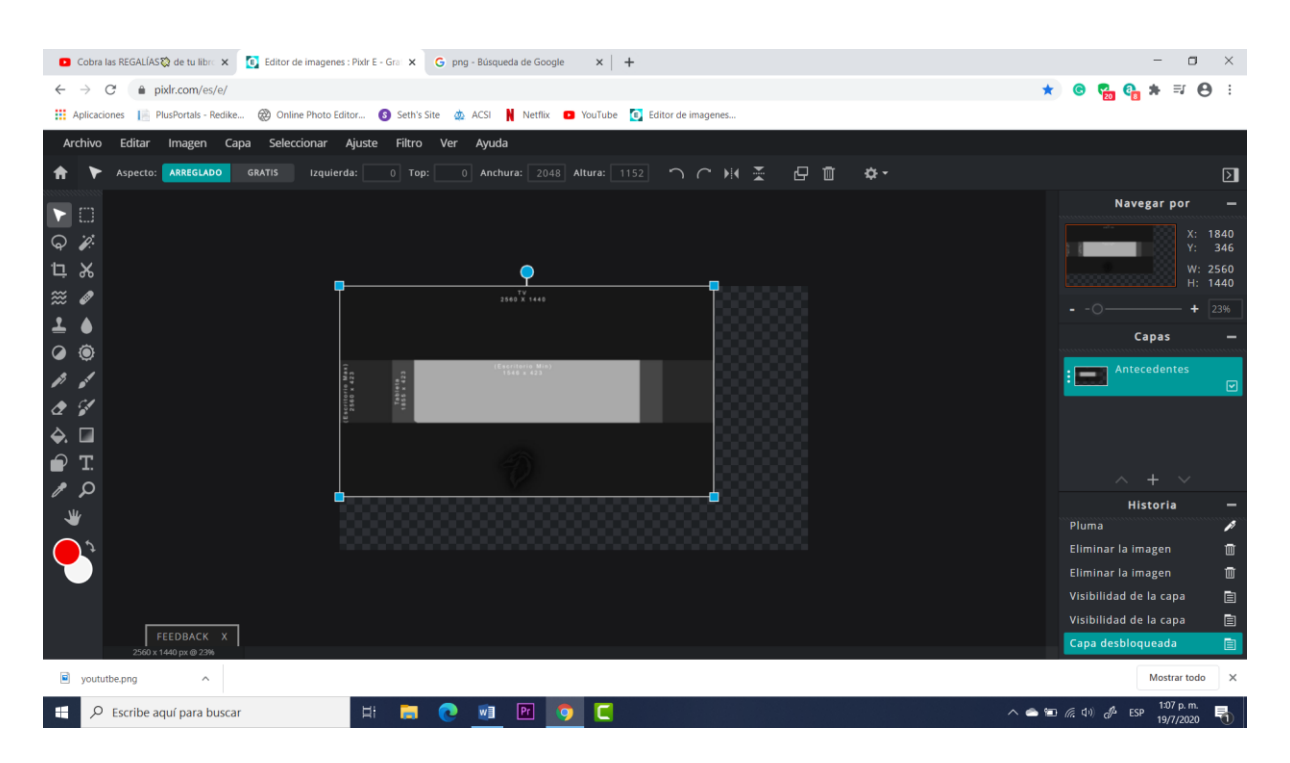

Luego de introducir la imagen debemos ajustarla al tamaño deseado 2560 X 1440. Esto es en caso de que no esté ajustada.

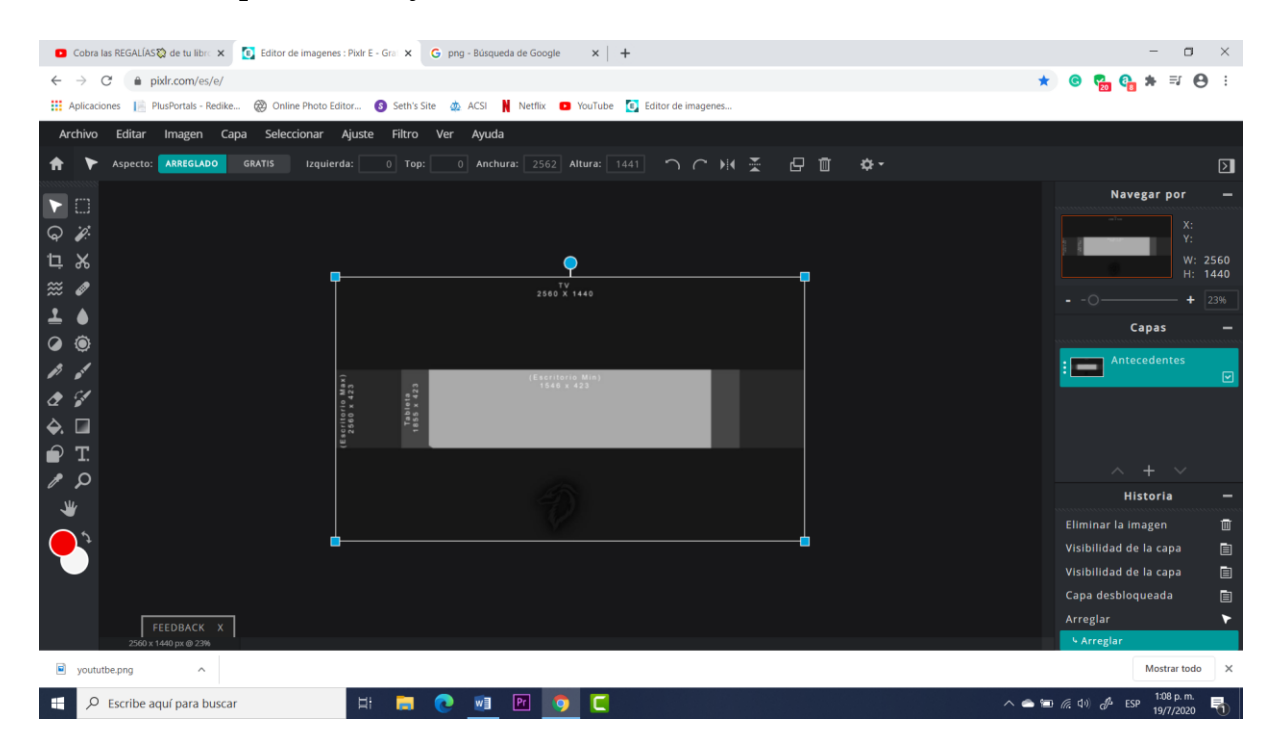

Como ven en la imagen anterior la plantilla tiene el mismo tamaño de 2560 x 1440 pixeles.

La función principal de la plantilla es crear una imagen de portada adaptable a todos los dispositivos.

Una vez creada la imagen de portada debes introducir todo el texto e imágenes dentro del cuadrado gris sin salirte de los bordes. De esta manera toda la información que deseas mostrar en tu imagen de portada saldrá visible en todos los dispositivos electrónicos (Tabletas, teléfonos, laptops y demás).

Dicha plantilla, solo sirve para guiarnos e indicarnos los límites. Al momento de guardar la imagen la plantilla no saldrá visible. Simplemente nos sirve de patrón o de guía.

Quizás te estás haciendo la pregunta:

¿Por qué el cuadrado de fondo esta tan grande si el contenido abarca tan poco espacio en el centro?

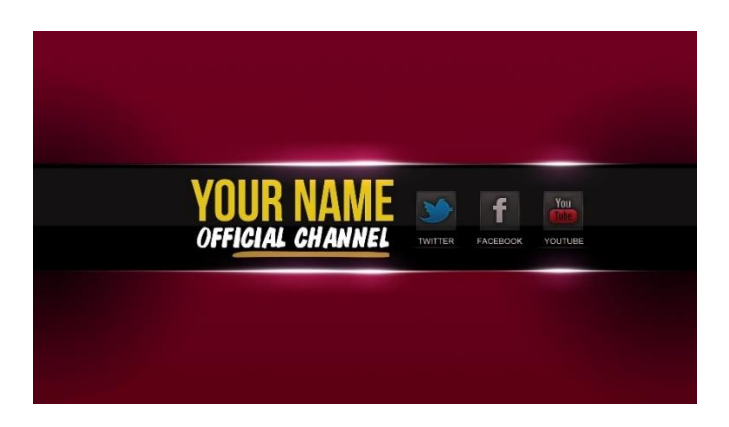

Repuesta: Debido a que estamos haciendo una imagen adaptable a todos los dispositivos móviles. El fondo de una televisión abarca mucho espacio comparado con los demás dispositivos como laptops, teléfonos y tabletas. El espacio sobrante es para llenar todo ese espacio que se mostrará cuando los usuarios entren a tu canal de YouTube desde un televisor o cualquier monitor tamaño grande. Ver imagen a continuación para mayor comprensión:

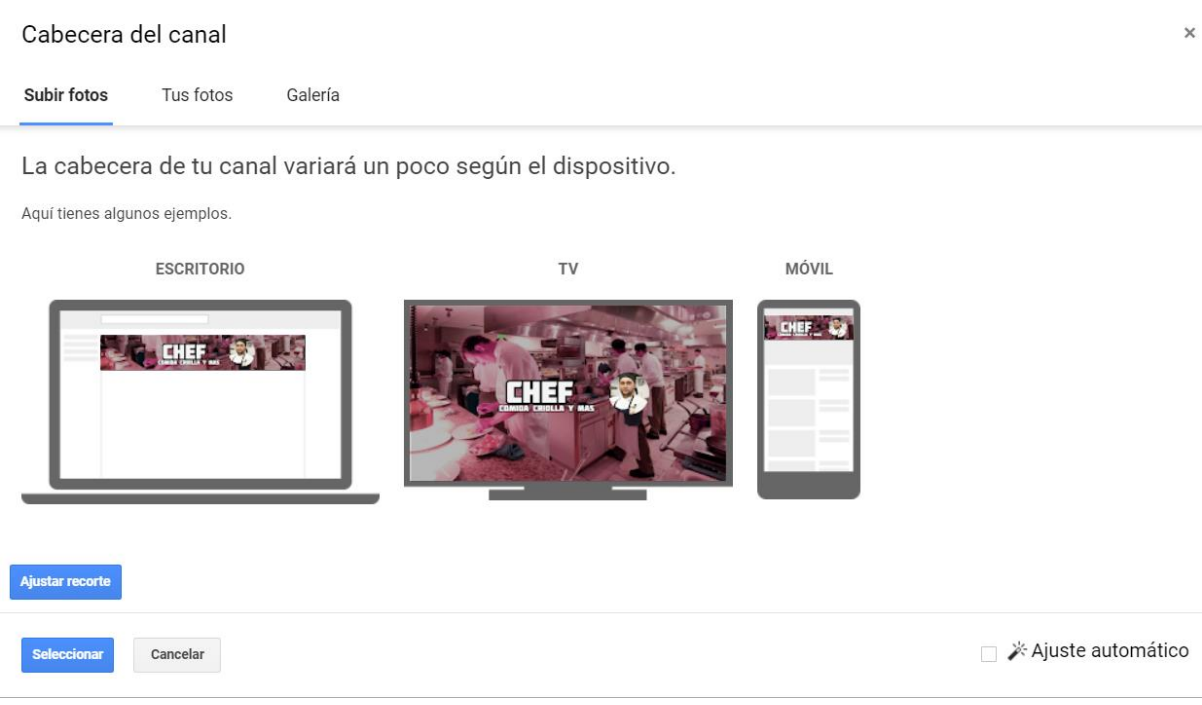

#### **Para no alargar este manual instructivo**

Hay más detalles que deseo explicarte sobre la imagen de portada, pero estos detalles tienen más relación con lo que es el diseño gráfico. Por eso te invito a ver este video totalmente gratis, podrás ver un ejemplo de cómo crear una imagen de portada, y luego como subirla en tu canal de YouTube.

Para continuar creando tu imagen de portada te invito a visitar la sección Enlaces - Importantes parte 1 y pulsar:

Video – Como hacer imagen de portada para YouTube.

Al mirar el video te aseguro que se te ocurrirán ideas propias. No dudes en ser creativo.

**Nota importante:** tu imagen de portada no debe ser algo super Fancy. Es importante que te sientas cómodo con ella y listo. Recuerda que hay que ganar tiempo. No trates de ser tan perfeccionista. Si deseas contratar a alguien que te diseñe la imagen de portada (bien por ti), pero recuerda hablarle sobre las dimensiones y la plantilla a usar.

Al final tus seguidores y tu impacto en YouTube serán por la calidad de tus videos. Tu éxito como YouTuber no depende de la imagen de portada, sino de tu compromiso con tus seguidores y la calidad de tus videos. Así que no te detengas demasiado tiempo en una imagen de portada. Recuerda que la puedes cambiar cuantas veces quieras.

#### **Imágenes miniaturas (thumbnails)**

Una imagen miniatura es una presentación del contenido de tu video. Es la introducción, es la creadora de expectativa, es básicamente el primer contacto del visitante con tu video, es el imán que los atraerá a tu canal de YouTube.

Para poder subir imágenes miniaturas personalidas, necesitas verificar tu cuenta de YouTube. Regularmente este proceso se hace con tu teléfono celular y no toma mucho tiempo. Te dejo un video de como se hace:

Ir a la sección Enlaces – Importantes parte 1 y ver el video:

Video – Como verificar cuenta de YouTube.

No existe un formato ideal para crear miniaturas para YouTube. A continuación te muestro un formato que me ha dado resultado con mis videos:

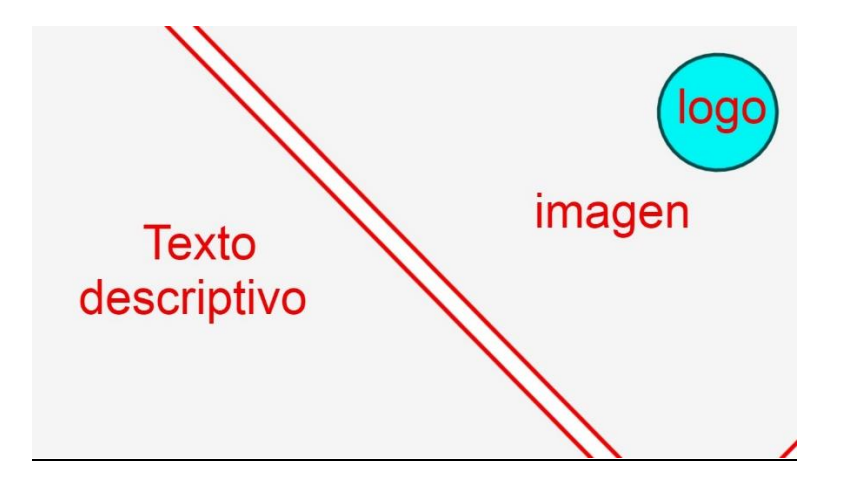

La imagen miniatura de tus videos que también en inglés se llama Thumbnail. La miniatura de cada video es el primer contacto que tiene el nuevo usuario con tu proyecto. Así que esta debe contener lo suficiente para llamar la atención de los visitantes. Debido a que tu video aparecerá en una lista de múltiples videos, una buena imagen miniatura (thumbnail) hace mucho la diferencia entre el tráfico de visitas que atraes a tus videos. De manera que la imagen miniatura es determinante al momento de quien se llevará el clic entre tú y tu competencia.

Es importante hacer una imagen que invite al usuario a dar clic en tu video. La imagen miniatura debe contener tres cosas importantes: **logo, texto e imagen.**

**Logo:** identificador de tu marca, los usuarios necesitan reconocer que ese video es tuyo. El logo los mantiene familiarizados. En mi caso particular me gusta poner el logo en la parte superior derecha. Entiendo que es más visible ahí.

**Texto:** un breve texto que describa el contenido de tu video y llame al usuario a dar clic. Si tu canal es de entretenimiento, usa textos que causen curiosidad. Puedes usar textos tales como: "te sorprenderás lo que paso después", "excelente explicación de…", "imágenes sorprendentes". Si tu canal es educativo usa textos tales como: "Aprende ahora", "buena explicación", "Entiende fácil y rápido". Todas esas frases acompañadas de la breve descripción del video marcan la diferencia entre tus videos y lo demás.

Estudia muy bien a tu público objetivo (target) y siempre hazte la pregunta:

- *i*Qué hace que mis usuarios vean mis videos?
- ¿Qué los motiva a dar clic?
- ¿Qué los mantiene en mi canal?

Aunque todos los videos tienen una parte donde poner el título y la descripción, a mí siempre me gusta poner texto e imágenes en todas mis miniaturas. Entiendo que es más atractivo para el buscador. A continuación ten muestro una imagen miniatura, la cual te enseño en un video paso a paso en la sección de Enlaces Importantes – parte 1:

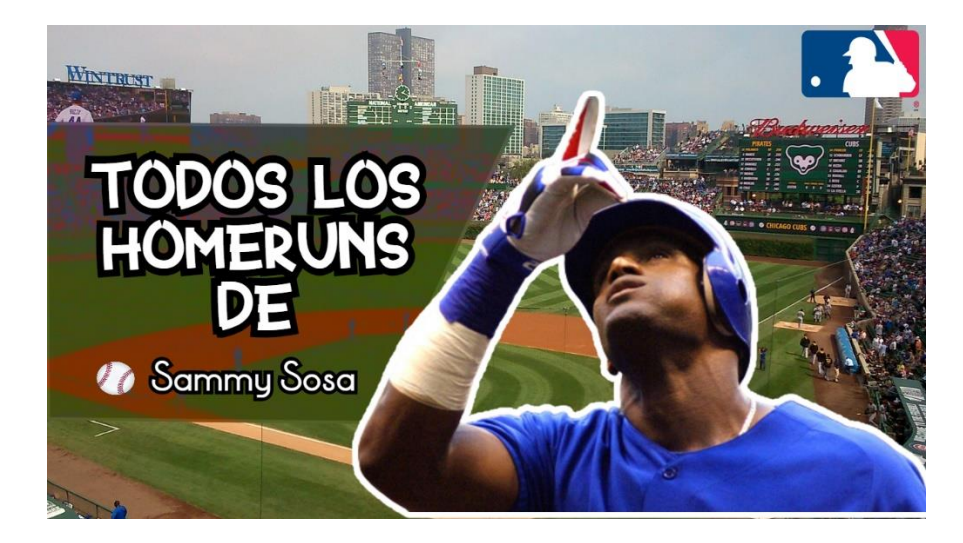

Imagen miniatura creada por un servidor.

**Imagen:** regularmente una imagen llamativa que describa de que se trata tu video. Si pones una imagen y dicho video no contiene relación con la misma, es posible que algunos usuarios te dejen un "no me gusta". Y debes evitar los "no me gustas" si estás pensando en competir con otros videos. Más adelante hablo sobre la importancia de los likes (me gusta) y como afectan de manera positiva la visibilidad de un canal de YouTube.

#### **Dimensiones de la imagen miniatura**

Las imágenes miniaturas (thumbnails) tienen una forma rectangular. En mi caso particular me gusta usar 1280 X 720 px.

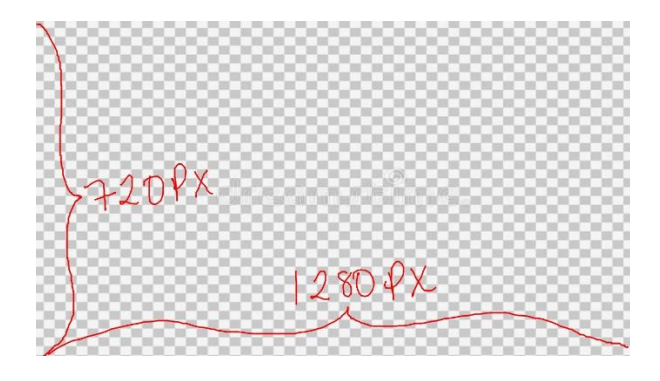

#### **Como hacer una imagen miniatura para YouTube**

Al igual como ya lo hemos dicho puedes usar el programa de diseño de tu preferencia. Pero en mi caso siempre recomiendo PIXRL por su fácil uso. Le damos a crear nuevo y seleccionamos una plantilla con medidas 1080 x 720 px. También podemos colocar dichas dimensiones de manera manual en la parte derecha:

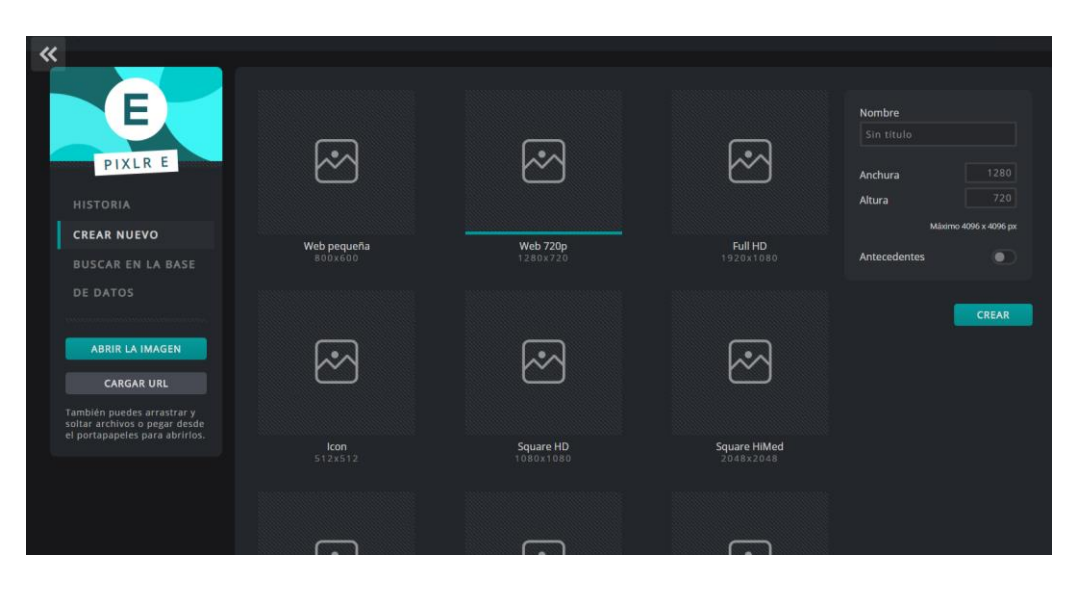

Lo primero que me gusta hacer es insertar el logo y luego divido el rectángulo en dos secciones una para la imagen y la otra para el texto descriptivo.

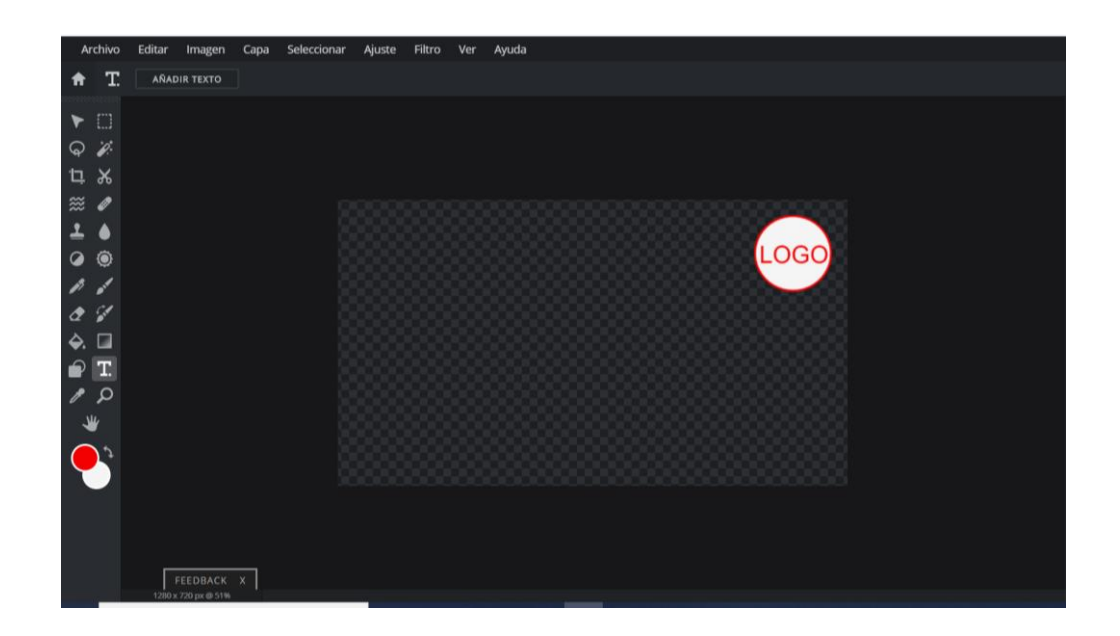

#### **Ejemplos de imágenes miniaturas**

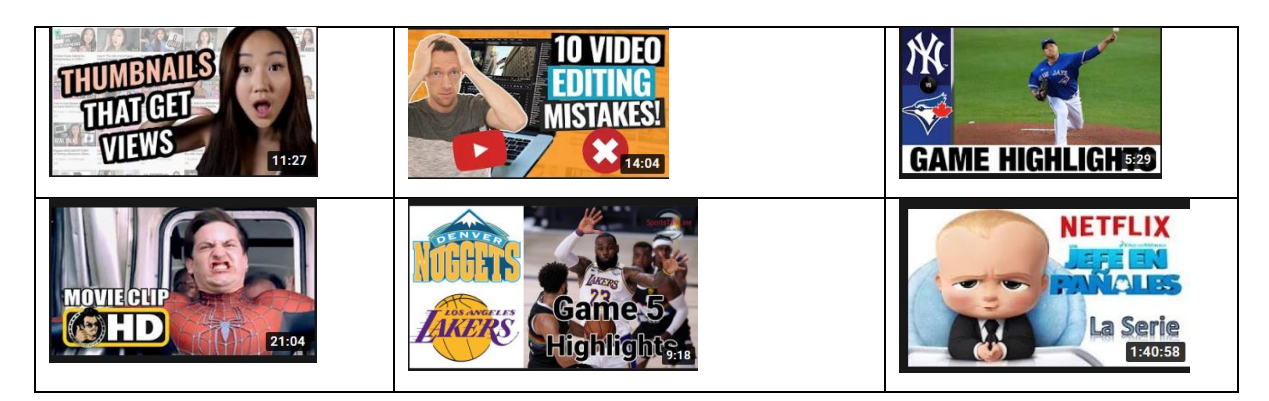

#### **Para no alargar este manual instructivo**

Existen muchas maneras de diseñar una imagen miniatura. Si al comienzo no tienes mucha creatividad, te invito a ver algunas miniaturas en YouTube que traten de tu misma competencia y trata de hacer algo semejante o mejor. Una buena miniatura te va a traer tráfico. Recuerda siempre mantener la autenticidad y originalidad.

Ir a la sección Enlaces - Importantes parte 1 y ver el video:

Video – Como hacer miniatura para YouTube.

Recuerda antes de empezar a practicar continua leyendo este libro hasta el final.

#### **Parte 2: Como aumentar las reproducciones en los videos**

A mayor visitas o reproducciones - mayores ganancias \$. Así de simple. No se genera dinero por suscriptores ni por likes. Sino por reproducciones. La cantidad de suscriptores es solo un requisito para empezar a monetizar un canal de YouTube.

No existe una fórmula ni un solo camino para conseguir visitas en tu canal de YouTube. Lo que si te diré y de cierto te parecerá un poco directo. Pero la única verdad es que debes enfocarte en publicar contenido de calidad. Te recomiendo la sección de tips y consejos - parte 5 que te ayudará mucho a no desviarte del propósito. Trata de ser tú mismo, el trabajo y la consistencia son los que te llevarán al éxito. Aquí te compartiré algunos consejos que me han ayudado. Toma y aplica los que te convengan, los demás lo puedes dejar de lado. Al final tú eres el arquitecto de tu proyecto.

#### **Como afectan los likes y los dislikes.**

Por qué los YouTubers siempre dicen no olvides dejar un like? O motivan siempre a que los visitantes comenten en sus videos?

Un video adquiere visitas a medida que se vuelve relevante para los usuarios. Cuando un video empieza a conseguir me gustas, empieza a tomar posiciones y más personas pueden verlo. El robot de YouTube asume que los videos que están obteniendo me gustas están siendo de utilidad para los visitantes. Esto hace que aumenten las reproducciones.

No debes jamás mendigar los likes, si provees contenido de calidad (entretenimiento, aprendizaje, noticia y etc.) conseguirás muchos me gustas. Los me gustas traen mejor posicionamiento, y mejor posicionamiento significa más visitas (reproducciones).

Los videos en las primeras posiciones obtienen la mayor cantidad de visitas. Como YouTuber tu meta es perseguir las primeras posiciones, ya que estas reciben la mayor cantidad de visitantes.

#### **Evita dislikes (No me gusta)**

No te preocupes si subes un video y alguien pulsa no me gusta. El problema no es uno o dos dislikes, sino más bien la cantidad de ellos. Es decir se entiende que un video es bueno cuando el 85% en adelante son likes y el 15% dislikes.

- Si el 85% son likes y el 15% son dislikes se considera un video bueno.
- Si el 90% son likes y el 10% son dislikes se considera un video muy bueno.
- Si el 95% son likes y el 5% son dislikes se considera un video excelente.

Estas métricas solo son mi opinión personal.

#### **Por qué las personas dejan no me gusta?**

- Video con mala calidad de audio, mucho ruido, o volumen muy bajo o muy alto.
- Video con mala calidad visual, opaco, poco iluminado, o no se puede ver bien dicho contenido.
- Video con abuso de publicidad.
- Una introducción demasiado larga o video muy largo sin necesidad.
- Una imagen miniatura que no concuerda con el contenido del video. Esta es una de las principales causas que los usuarios dejan dislikes. No decepciones a tus usuarios de esta forma.
- Cuando muchos usuarios no están de acuerdo con el contenido o les causa algún tipo de indignación, asco o molestia también dejan dislikes. Videos de asesinatos, castigos y etc. YouTube cada día está más rígido con este contenido al punto de que te podría cancelar un video o cuenta de YouTube por subir cosas de esta índole.
- Cuando el video no provee la información que el usuario entró a buscar. Repito no decepciones a tus visitantes.

Estas son las principales razones por las cuales una persona te dejaría un dislike. Como YouTuber no puedes controlar que les guste o no tu video a las personas. Lo que si puedes controlar es tu esfuerzo y dedicación. Controla lo que puedas controlar.

#### *"Controla lo que puedas controlar"*

Un video con un alto porcentaje de dislikes afecta mucho al SEO o ranking, es decir el posicionamiento del mismo. Muchas personas ni entran a ver un video cuando este tiene un alto porcentaje de dislikes(quizás usted también es así). La parte más negativa es que dicho video va perdiendo posiciones en el buscador. En cambio un video con buenos likes tomará posiciones más rapido que su competencia.

Detente ahí: Sé lo que estás pensando!

Le dirás a tus amigos que le den a me gusta en todos tu videos. Esto es un grave error. No pierdas el tiempo mendigando likes, recuerda camino al éxito no hay atajos. Tu podrias hacer esto por un tiempo, pero terminarás hostigando a tus contactos del teléfono y redes sociales. Para mayor profundidad en la sección de tips y consejos parte 5 hablo sobre los mendigos virtuales. Por favor, no mendigues likes!

Los likes son el resultado de la calidad.

#### **Importancia de los comentarios y como afectan en tus reproducciones.**

Cunado los usuarios están comentando en tus videos significa que dicho video esta dando de que hablar, a esto se le llama engagement. A diferencia de los likes y dislikes los comentarios pueden ser negativos y positivos, ya que el robot de YouTube cuando mide las métricas de un video, no analiza si lo comentarios son buenos o malos.

Si subes videos de calidad la mayoria dejará un comentario positivo, te lo aseguro. Una buena estrategia es decirle a tus usuarios que dejen sus preguntas, o inquietudes en la sección de comentarios. También que pueden dejarte sus sugerencias, que tipo de video les gustaria que tú subas y etc. Es solo una forma de lograr que ellos escriban y dejen sus comentarios.

#### **Abraza los comentarios negativos.**

A los haters les encanta comentar, abrázalos, suben tu ranking en los videos. Son un beneficio para ti. Toma más tiempo escribir un comentario negativo que positivo. Los comentarios negativos pueden crear controversia, que otros comenten y se motiven a defender o apoyar la crítica.

Los comentarios negativos o positivos que generan interacción en tus videos, ayudan bastante a que tu canal suba y tus videos generen más reproducciones.

#### **Evita los spams pero acepta las burlas.**

Un YouTuber con experiencia se beneficia de la burla y la controversia, los burlones que entran a corregir, criticar o burlarse de tus videos, benefician al crecimiento de tus videos. El robot de YouTube reconoce como una interacción y no mide si es positivo o negativo.

Asi que no borres los comentarios. Solo deshacerte de los SPAMS. Esos si te recomiendo borrarlos siempre.

#### **Palabras claves para tus videos.**

Encontrar palabras claves para tus videos es vital para crecer y consiguir más reproduciones. Si quieres competir te brindaré en esta sección estrategias que te serán de beneficio.

#### **Como seleccionar el titulo correcto para tus videos (keywords o palabras claves)**

#### **Existen dos tipos de palabras claves:**

Una palabra clave simple, es un término o palabra que las personas están buscando en el mundo de la Internet. Ejemplo: turismo, negocios, salud, belleza. Son palabras claves con una competencia muy alta, debido a que son términos muy genéricos y está bastante explotados a nivel de páginas web y videos.

Long tail (palabra clave de cola larga) es una palabra clave compuesta de varias palabras, regularmente de tres o cuatros palabras. Este concepto es muy importante porque los keywords long tail tienen menos competencia. El posicionamiento de tu video depende mucho de tus palabras claves. Con los long tail puedes generar ideas y descubrir nichos que no han sido explotados aún. Esta es una estrategia que a muchos webmasters le ha dado muchos beneficios.

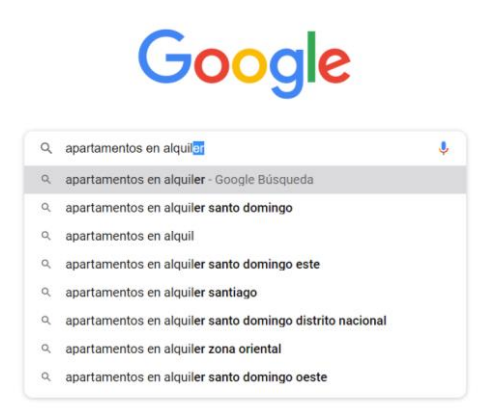

#### **Competencia baja y demanda alta**

En la vida real si creas un producto o servicio dificil de conseguir (competencia baja) y que muchas personas lo están buscando (demanda alta) tendrás más probabilidades de vender y crecer en dicho negocio, debido a que tu competencia es débil o no existe, y además hay un mercado o público que está buscando lo que ofreces.

Este mismo concepto de competencia baja y demanda alta se puede usar con las palabras claves long tail.

#### **Como encontrar palabras claves (keywords) para tus videos.**

Existen multiples lugares o herramientas para encontrar palabras claves, una de ellas en el mismo YouTube. Si colocas en la barra de búsqueda una frase seguida de asteriscos o cualquier caractér, automaticamente la barra de búsqueda te arrojará una lista de keywords.

A continuación un ejemplo:

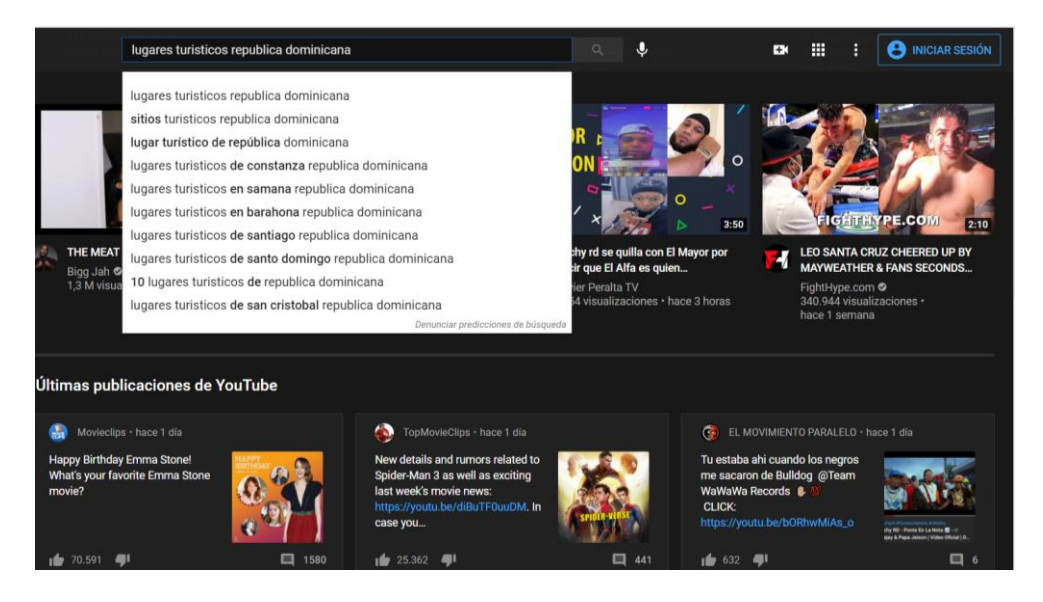

Esta lista de keywords son contenido que la gente está buscando y debes tomar la que tenga mayor relevancia, así escoges el título de tu video.

No siempre encuentras palabras claves con competencia baja y demanda alta. Dependerá de tu temática. En tal caso sube el video y sigue avanzando. No te estanques, lo importante es que estás aprendiendo y aumentando tu posibilidad de generar ingresos video a video. Cada video es un empleado de tu proyecto.

#### **Google Adwords para palabras claves**

Si tienes un correo de Gmail puedes acceder a la herramienta de Google Adwords de forma gratuita. Solo digitas Google Adwords y pones tu correo y contraseña de gmail.

Google Adwords es una herramienta para buscar palabras claves. Te permiete medir la competencia, si es alta o baja. Te arroja una cantidad de búsquedas mensuales por

palabras claves simples o long tail. Dentro Google Adwords no olvides ir a planificador de palabras claves para aplicar este ejemplo del que estamos hablando.

Para usar Google Adwords debes ir a la sección planificador de palabras claves. Dijita una palabra y luego aparecerá una lista de términos que las personas están buscando.

Promedio de Cuota de pareia Puja por la<br> **búsquedas** Competitividac impresiones de la página parte superior<br> **mensuales** de anuncio (intervalo de papigina<br>
de la página de anuncio (intervalo de papigina  $\Box$  Palabra clave Palabras clave proporcionadas  $\Box$  lugares turisticos en republica dominicana 1 mil - 10 mil - Raja  $0.041188$ 0.481199 a palabras clave  $1 \text{ mil} \cdot 10 \text{ mil}$  Baja lugares turisticos de republica dominicana 0.31 US\$ 2.00 US\$ .<br>ública dominicana lugares de interés 1 mil - 10 mil Baja lugares turisticos de santo domingo 1 mil - 10 mil Baja 0,04 US\$ 1,87 US\$ 1 mil - 10 mil Baja 0,04 US\$ 0,48 US\$ republica dominicana lugares turisticos

**Planificador de palabras claves de Google Adwords.**

#### **Buscador de google**

También puedes usar la misma estrategia que usas en YouTube para encontrar listas de palabras claves. Luego que consigas la mejor palabra clave debes usarla como el título de tu video. Las demás palabras claves long tail las usarás como etiquetas de tu video. También es buena idea, agregar algunas de las palabras claves que encontraste, en la descripción de tu video.

No siempre podrás usar esta estrategia de palabras claves ya que cada persona tiene un mundo de ideas y es posible que tu canal sea una idea muy innovadora y los videos que se te ocurrán serán muy originales. No te detengás por eso, adelante comparte tu idea con el planeta.

*"Ha llegado la hora de crear y monetizar, a tu estilo, a tu manera, a tu forma. Personalizalo tú. Este es uno de los beneficios más grande que nos da el Internet, el crear una idea orginal y generar ingresos con ella"*

*"El momento para emprender, es ahora"*

A continuación te muestro un ejemplo de como utilizar la barra de búsqueda de Google para encontrar listas de palabras claves.

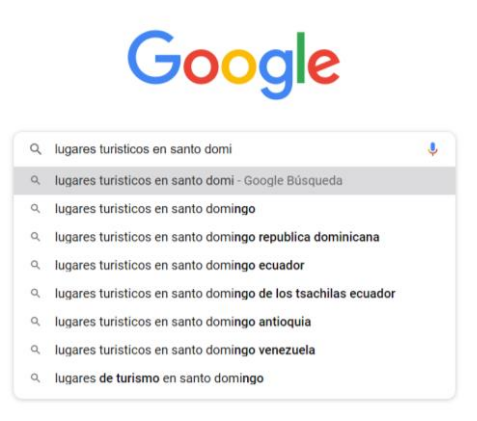

En la sección de etiquetas, copia el grupo de palabras claves que encontraste en los diferentes lugares. Ejemplo a continuación de como ponerle etiqueta a tus videos.

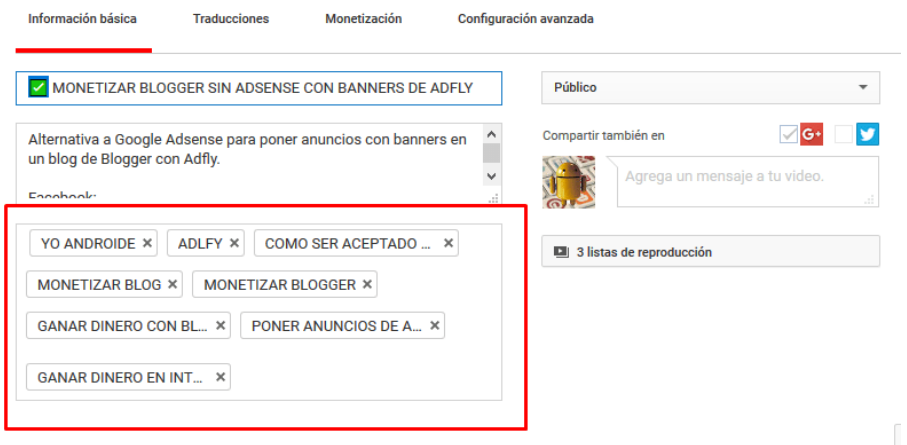

No existe una cantidad exacta para las etiquetas, pero tampoco abuses, no vayas a llenar la sección de etiquetas y saturarla. Visualiza y haz algo como el ejemplo. Este proceso lo harás cuando estés subiendo tu video en la plataforma de YouTube.

#### **Otras estrategias para conseguir reproducciones.**

Muchas YouTubers utilizan regalos, rifas y concursos para sus visitantes. Esto sirve para conseguir mantener la audiencia y lograr que sus videos crezcan atrayendo a un público mayor. Ejemplo: se rifará un t-shirt entre las primeras 100 personas que se suscriban o comenten. Esta idea es muy amplia, sé creativo.

También existen otras estrategias tales como: lograr que un YouTuber con mayor relevancia te mencione en uno de sus videos. Así, parte de su tráfico llegará a tus videos también. Ya sea que dicho YouTuber te mencione o comparta el enlace de tu canal en la descripción de uno de sus videos.

No te detengas, seguirás aprendiendo a medida que te vas envolviendo en este mundo. Las estrategias para crecer la irás probando, y filtrando según tus metas. Lo importante es empezar. A medida que continúes trabajando, encontrarás que te conviene y que no.

*"No esperes tenerlo todo para empezar. Empieza donde estás y con lo que tienes. En el camino te irás nutriendo, equipando y demás"*

#### **Parte 3: Iluminación, calidad de audio y video.**

#### **Iluminación**

Mediante la iluminación estás hablando al subconsciente de las personas que ven tu video. Si un video está muy opaco y falta de luz, comunica falta de profesionalidad, falta de calidad, falta de dominio del tema y cualquier cosa negativa que pueda surgir en la mente del visitante. Una buena iluminación causa un impacto positivo.

La iluminación no tiene que ser perfecta pero si agradable a la vista del usuario que se encuentra viendo tu video. Con una buena iluminación los usuarios estarán más a gusto en tu canal de YouTube.

#### **Grabas dentro de casa, oficina o lugar cerrado.**

La iluminación es muy importante si estás grabando un video dentro de casa, oficina y demás. Regularmente cuando estamos grabando en un lugar cerrado no contamos con mucha luz natural. Si tienes la oportunidad de grabar en un lugar así y cuentas con una ventana donde entre buena luz solar, te recomiendo usar dicha luz. De lo contrario en la mayoría de los casos necesitarás mejorar la iluminación que puedes lograr con dos lámparas llamadas softbox. Dichas luces se encargan de iluminar tu espacio y disipar la luz de manera que no quede sombras ni partes oscuras en tu espacio de grabación. A continuación te muestro dos cajas de luz muy usadas para grabar videos:

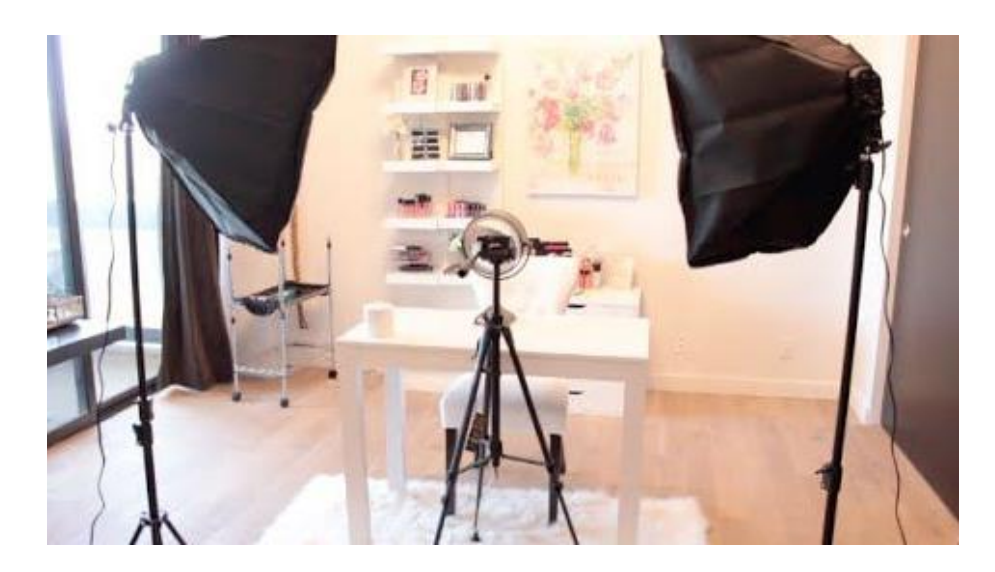

¿Por qué dos luces?

Una luz es para iluminar y la otra es para eliminar la sombra que deja la luz que está iluminando. Una luz debe alumbrar más que la otra. En el video que te comparto en la sección Enlaces – Importantes parte 3 entenderás a lo que me refiero.

## sin luces

con luces

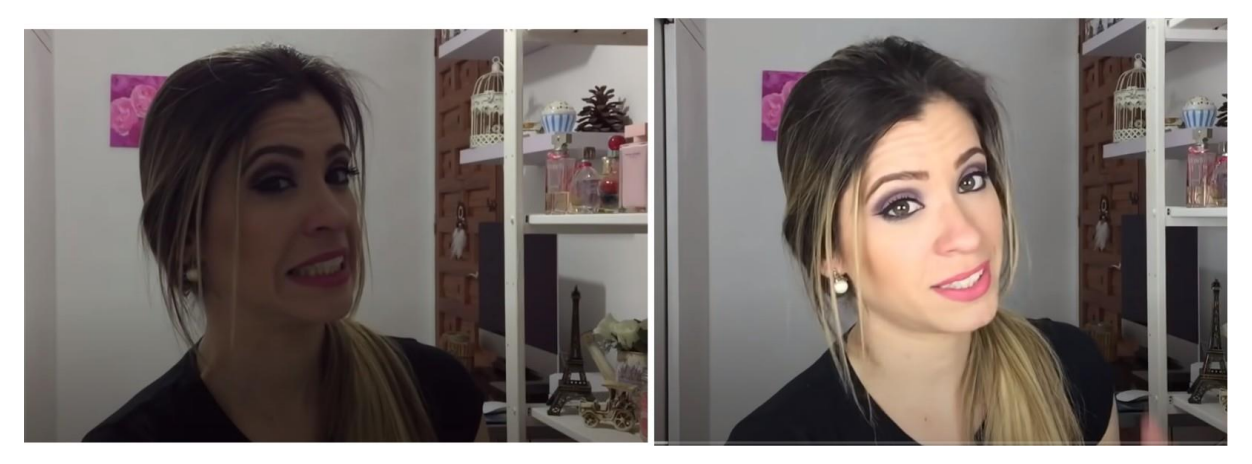

Esta imagen que te he mostrado es una YouTuber que utiliza dos lámparas caseras que ella misma creó.

Si grabas videos dentro de casa la mejor opción es comprar dos luces. También cuentas con la opción de fabricarlas tú mismo(a). La opción de fabricar dichas luces, siempre y cuando no puedas comprarlas. Te ahorrarás mucho tiempo si decides comprarlas, además las luces compradas se adaptan a diferentes tamaños y se pueden mover con más facilidad. Regularmente las luces hechas en casa son un poco más incomodas para usar. Estas luces softbox están a buen precio en la tienda de Amazon así que no dudes en invertir.

A parte de las luces softbox hoy en día existen infinitud de luces para grabar videos. Mi consejo seria mantente informado y antes de comprar o invertir. Utiliza los reviews en YouTube.

En la sección Enlaces – Importantes parte 3 te comparto un enlace de luces que puedes comprar en Amazon. Y también un video tutorial sobre iluminación y como puedes crear softbox caseros.

#### **Grabas al aire libre.**

Si grabas al aire libre en el parque, la cancha, la calle y demás, quizás para empezar no necesitas ninguna iluminación, con la luz del sol basta. Tus videos saldrán bien iluminados siempre y cuando tengas buena luz natural. En condiciones al aire libre es recomendable grabar con un buen sol.

Cuando la tarde está cayendo no es buena idea grabar, los videos podrían salir un poco opacos. Grabar de noche no es buena idea sino cuentas con la iluminación adecuada. Tampoco es buena idea grabar en días lluviosos debido a que no hay mucho sol, tus videos podrían salir un poco opacos también.

Vuélvete juez de tus propios videos y pregúntate ¿este video está bien iluminado? ¿Se ve opaco? Tus visitantes no pueden ni deben hacer ningún esfuerzo con sus ojos para visualizar tus videos.

#### **Para maestros que graban con pizarra.**

Si eres profesor y subes tutoriales a YouTube escribiendo en una pizarra, la opción más económica es colocar una lámpara de tubos LED encima de tu pizarra, es decir una lámpara que alumbre hacia abajo. En este caso solo se necesita alumbrar la pizarra. A continuación te presento un tipo de lámparas LED muy usada:

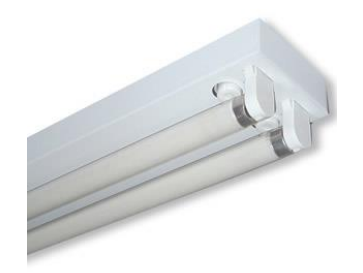

Recuerda colocar dicha lámpara encima de tu pizarra, la puedes colocar en el techo, siempre y cuando quede encima de la pizarra. Esto te brindará suficiente luz para que tus videos de enseñanza queden bien iluminados.

En caso de trabajar en una universidad o colegio, es posible que los salones de clases estén bien iluminados y no necesites invertir en ninguna lámpara. Esto es en el caso de usar dichos salones donde trabajas para grabar tus videos tutoriales.

Existen otras maneras de iluminar. Solo te he compartido la opción más sencilla y económica, de manera que tus videos queden bien iluminados. Poco a poco irás mejorando la calidad en todo lo que haces. Recuerda empezar con lo que tengas. Debes ser lo suficientemente humilde para empezar con lo que tienes. Todos estos detalles ayudan mucho, pero tú eres la esencia de tus videos.

#### **La calidad de audio**

El audio es un factor muy importante, debido a que por medio de este estás transmitiendo un mensaje a tus visitantes. Un audio de mala calidad ahuyentará a las personas de tu canal.

#### *Decibeles (db) es una unidad que se utiliza para medir el audio.*

El volumen del audio preferiblemente debe estar entre -6db y -12 db.

Un audio con decibles positivos está muy alto para el odio humano y es posible que cause muchas molestias a tus seguidores y visitantes. Si el audio está muy bajito también es otro problema, en algunos dispositivos tales como teléfonos celulares y tablets casi no se entenderá lo que estás diciendo. Pero si mantienes tus audios entre - 6db y -12db, será perfecto para tus oyentes y seguidores en cualquier dispositivo que estén usando.

En mi caso particular utilizo el programa de Adobe Premiere para medir el audio que se encuentre dentro de los límites que deseo.

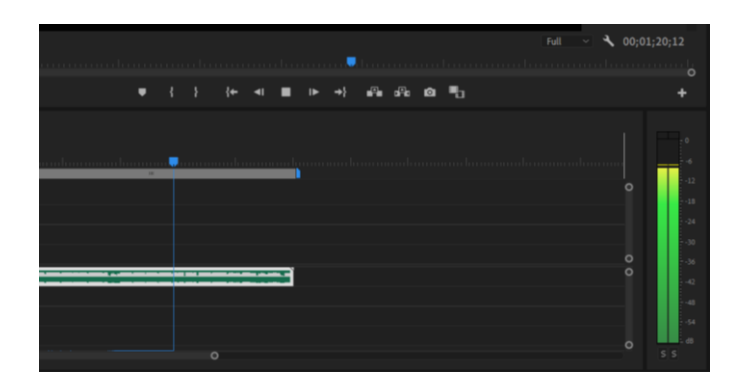

Dicho audio se encuentra en -6 decibeles, el color amarillo en la cima de la columna indica que casi se está saliendo de los límites.

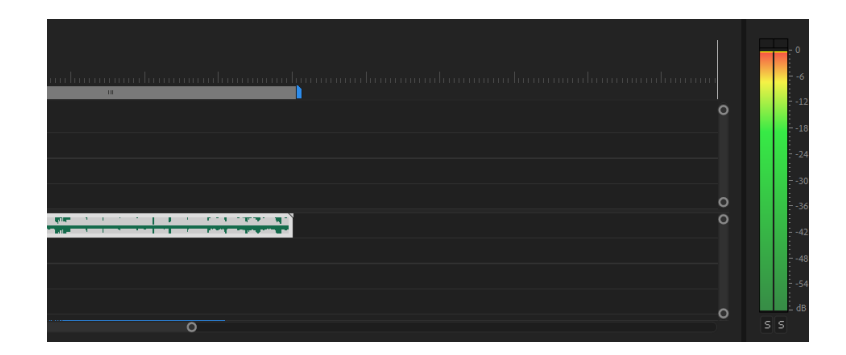

En la imagen anterior vemos el color rojo. Dicho audio está muy alto y ha sobrepasado los límites. Este audio causa molestias en los oyentes.

En la sección Enlaces – Importantes parte 3 les dejo un video de como yo edito mis audios en Adobe Premiere. Dicho video también contiene como mejorar la calidad de audio usando otras técnicas aparte del volumen tales como compresión, eliminación de ruido, masterización y ecualización.

Para empezar en YouTube no necesitas tantas cosas, esto es solo un gusto personal. Y si quieres aprender no dudes en ver el video en la sección Enlaces – Importantes parte 3.

#### **Calidad de video**

La calidad de un video la determina varias cosas: iluminación, el audio y como está editado y grabado. Si vas a hacer un video al aire libre es necesario que tu video en el fondo tenga la menor distracción posible, evita que se vean personas circulando detrás de tu video, letreros llamativos, marcas de empresas y etc.

Si vas a grabar videos en tu casa puedes tener de fondo una cortina. En cualquier tienda de telas puedes encontrar cortinas muy llamativas.

En caso de grabar videos informales como en un vehículo, en la casa, en la calle, quizás no necesitas estos dispositivos.

#### **Equipos de audio y video para grabar de bajo presupuesto.**

Mis recomendaciones de audio con bajo presupuesto son:

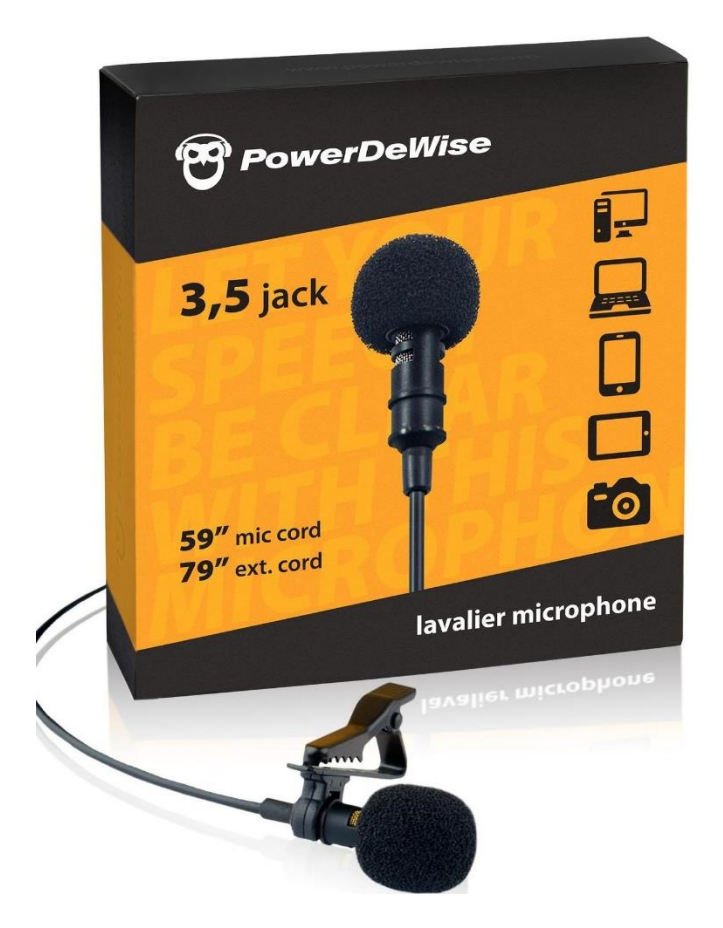

#### **Micrófono Lavalier Power Dewise.**

Este micrófono sirve para grabar dentro de casa y al aire libre, posee una calidad de audio muy buena para su bajo costo, se adapta a dispositivos Iphone con el adaptador que convierte la salida de lighting a Jack.

**Nota:** algunos teléfonos de Android puede ser que el micrófono Lavalier Power Dewise no funcione. Personalmente he probado con Iphone y funciona al 100%. Si el teléfono no es Iphone te recomendaría probar antes de comprar. Este micrófono también se usa en laptops, pero igual diría que pruebes antes. Vale la pena la calidad es muy buena y es de lo mejores en cuantos a los micrófonos de bajo precio.

A partir del Iphone 7 plus necesitarás el adaptador que convierte la salida para poder usar este micrófono.

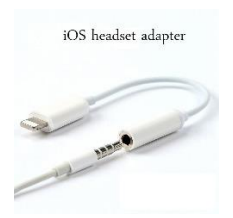

#### **Adaptador de lightning a jack**

En la sección Enlaces – Importantes parte 3 te comparto dos videos sobre este micrófono: Un video probando el micrófono y el otro de cómo usar micrófonos de este tipo en lugares donde hay mucho viento.

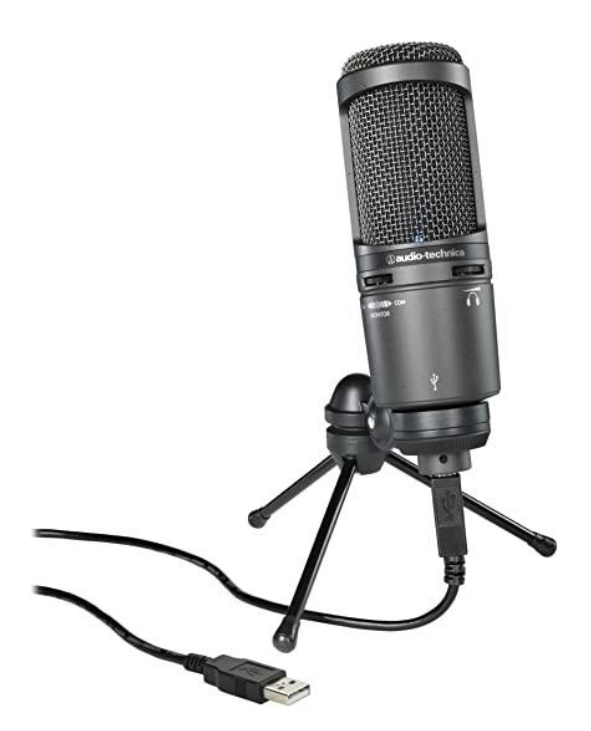

#### **Micrófono USB condensador.**

Este micrófono te brinda una calidad de audio muy buena, se utiliza para grabar dentro de casa, oficina y etc. Se usa mucho para grabar sentando de forma estática donde no estés en constante movimiento.

**Nota:** si eres artista y necesitas que el audio suena con más calidad, debes considerar una interface y tarjeta de sonido. De cualquier modo un micrófono condensador de cualquier marca te funcionara excelente. Procura que tenga conexión USB, así lo conectas a tu PC y listo.

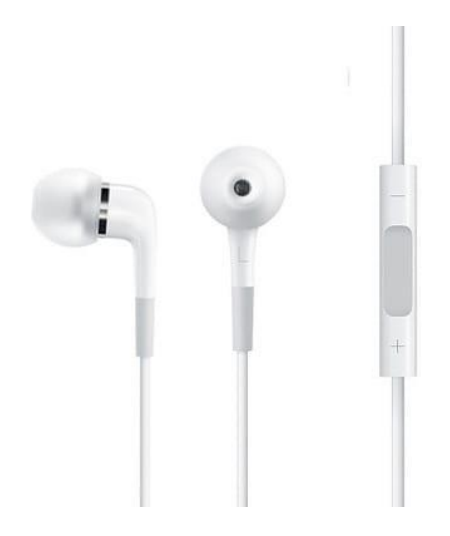

#### **El micrófono de Iphone**

El micrófono de Iphone que trae incluido cuando compras un equipo en la casa tiene muy buena calidad. Si no lo tienes puedes comprar este micrófono en la página oficial de Apple. La desventaja es que no se puede esconder debajo de la ropa como el micrófono lavalier.

**Recomendación:** Evita grabar con el micrófono que trae el celular incluido, no importa la marca que sea. Usa estos micrófonos que te he compartido. Cuando grabas el audio, ya sea que lo adaptes al mismo dispositivo con el que capturas el video o no.

Mis recomendaciones para grabar videos con bajo presupuesto son:

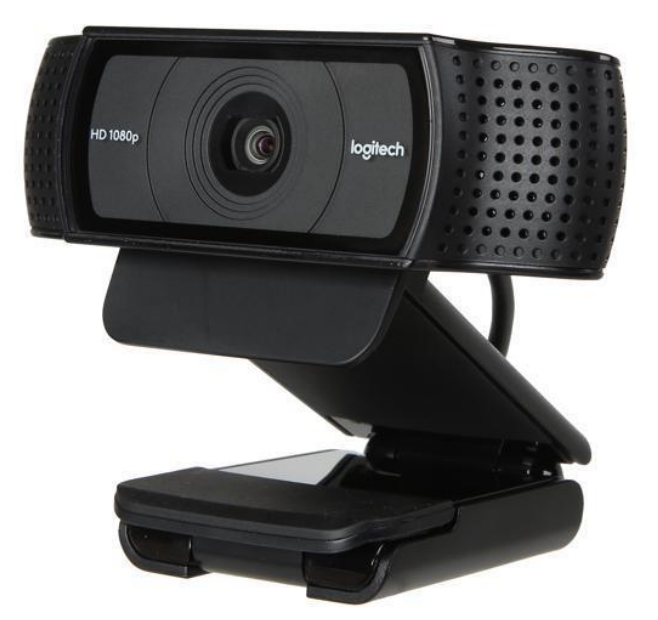

**Cámara Logitech 920**

Cámara Logitech a partir de la 920 que graba en 1080 hd. Aunque la función principal es funcionar como una cámara web, graba muy buenos videos. Esta cámara debe ir siempre conectada a la laptop por ende necesita estar estática. Recomendada para lugares cerrados. Yo utilizo una cámara de estas. Son económicas y de buena calidad. Puedes adquirir esta cámara en la página oficinal de Logitech y también en Amazon. Posiblemente en tu país existen proveedores que venden esta webcam.

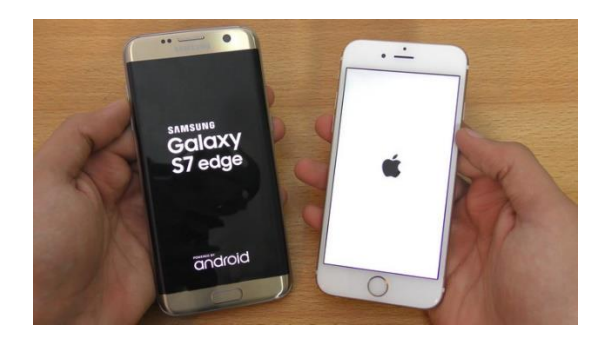

#### **Teléfonos Iphone y Android**

Sirven para grabar dentro y al aire libre. Cualquier teléfono moderno te captura un video de buena calidad. Si no tienes suficiente dinero para comprarte un equipo de última tecnología, te recomiendo el Iphone 7 plus como opción económica. Los teléfonos Samsung Galaxy a partir del 7 son muy buenos también. Yo personalmente he grabado muchos videos con el Iphone 7 plus y los resultados son muy buenos.

Te he compartido estas recomendaciones para que empieces con una buena orientación, luego en el camino te irás personalizando y actualizando con los equipos que necesites. También es necesario que tú mismo explores lo que te conviene o no. También recuerda que estos son mis consejos basados en mi experiencia personal, pero eso no implica que existan otros dispositivos que funcionen igual o mejor. Mantente siempre abierto al conocimiento y aprendiendo.

Vuelvo y te repito no esperes tenerlo todo para empezar. Empieza con lo que tengas. Soy un testimonio de eso, empecé grabando con una BlackBerry. En el proceso encontrarás los recursos y a medida que progreses obtendrás lo que quieres, pero empieza por favor, no procrastines más tu sueño.

#### **Parte 4: Monetizacion del canal de YouTube**

#### **Requisitos para monetizar un canal de YouTube.**

#### **1. Haber alcanzado 1000 suscriptores y 4000 horas de reproducción en los últimos doce meses.**

Actualmente en 2020 el requisito es de 1000 suscriptores y 4000 horas de reproducción en los en los últimos 12 meses. Yo personalmente me enfocaría en los 1000 suscriptores debido a que las horas vienen de manera muy fácil. Una vez llegas a 1000 suscriptores se te habilita la opción de monetizar tu canal.

Te aconsejo como un buen amigo, que no obligues a tus conocidos a suscribirse, o a reproducir tus videos. Recuerda que si te enfocas en subir contenido de calidad, los seguidores y reproducciones vendrán. Evita que YouTube te cancele o suspenda la cuenta. Esto que estás construyendo será sostenible en el tiempo.

#### **2. Cuenta de Google Adsense.**

Debes crear una cuenta de Google Adsense y asociarla a tu canal. Si tienes más de un canal lo puedes asociar a la misma cuenta de Adsense de esta forma cobrarás todo el dinero en una sola cuenta. La cuenta de Adsense la puedes crear en el momento que alcanzas los 1000 suscriptores o simplemente antes y luego enlazarla.

Para crear la cuenta de Google Adsense debes ir a la sección de monetización. Seguir los pasos en el video que te comparto a continuación:

En la sección enlaces importantes parte 4 te comparto un video sobre cómo crear y enlazar una cuenta de Adsense a un canal de YouTube**.**

#### **Como se muestran los anuncios.**

Una vez tu cuenta de Adsense esté enlazada se empezará a mostrar publicidad en tus videos. Ejemplo de un anuncio:

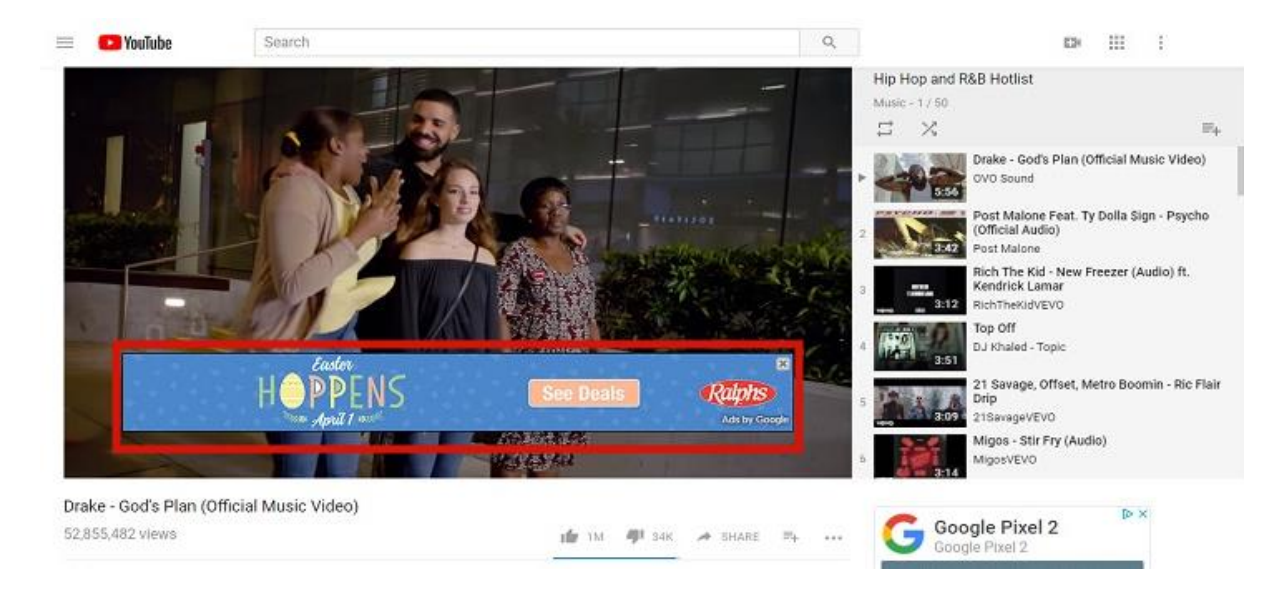

Los anuncios se muestran dentro y fuera en la barra lateral derecha. De manera que cuando los usuarios realicen clic se genera un ingreso dependiendo la compañía que se esté anunciando. También se genera ingresos por mil reproducciones de cada anuncio. En la sección análisis de ganancias te muestro aproximaciones de cuanto se cobra por visitas en YouTube actualmente en 2020.

También se genera ingresos cuando las personas visualizan los anuncios intermitentes. Aquellos videos que te salen antes, durante y al final del video.

#### **Validación de la cuenta**

La empresa de Google necesita validar que eres una persona real por eso te envían un código pin. Todo este proceso es necesario porque estarás recibiendo dinero de una compañía y ellos necesitan validar que la persona es auténtica y que tu dinero te llegue y no a otra persona.

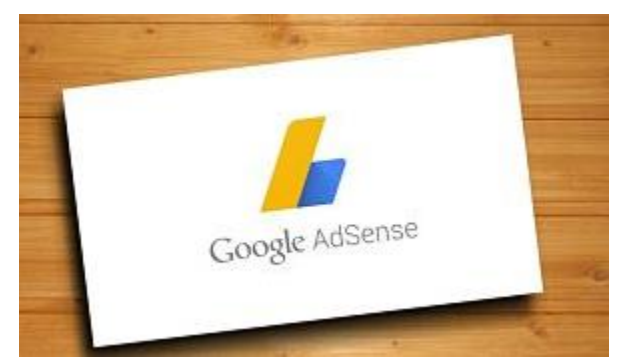

Recibirás el pin en un sobre parecido a este. Dentro del sobre viene un código de 6 dígitos que debes ingresar en Google Adsense. Se toma de 14 a 20 días para recibir el pin.

Si tienes problemas con el pin consigue un

amigo o escríbele a un YouTuber que esté cobrando y que viva en tu mismo país.

En mi caso particular yo vivo en República dominicana y el código pin llega a través de la oficina código postal dominicano.

Mi experiencia personal es que voy a la sucursal principal y averiguo cual es la sucursal que me corresponde según la dirección donde deseo recibir el pin. Allí hablo con el mensajero y le doy mis datos como nombre y teléfono. De manera que cuando le llegue el sobre físico con el pin, el mensajero me llame. Esto se hace porque el servicio de código postal en mi país es muy ineficiente. Se supone que si ingresaste la dirección correcta el sobre debe llegar donde quieras que especifique la dirección directo a tu casa. Además mi país la Republica Dominicana muchos lugares no tienen la dirección organizada. Es posible que tu país también suceda lo mismo.

Así que puedes investigar en tu país la oficina de correo postal del gobierno posiblemente a través de la misma Google envía sus sobres con el código pin.

#### **Que hacer en caso de no conseguir el pin.**

Si has solicitado el pin en más de tres ocasiones, YouTube tiene una opción donde le envías una foto de un documento de identidad que ellos validen tu nombre y de esta manera te validan y aprueban la cuenta sin necesidad de pin. Esto solo debes hacerlo si ya has agotado los tres intentos de conseguir el pin a través de un correo postal. Esta opción se toma más tiempo para conseguir la validación.

Video en la sección de enlaces importantes parte 4, te comparto un video como validar tú cuenta en caso de no conseguir el código pin.

#### **Como cobrar y recibir los ingresos generados de YouTube.**

Actualmente existen tres métodos de pagos. Pero al momento que estés leyendo este manual quizás existan dos o más. Todo dependerá de los cambios que realice YouTube.

 **Por transferencia bancaria (recomendado):** el método de transferencia bancaria existe para casi todos los países. Recibes el dinero en tu cuenta de banco local. Necesitarás dos cosas importantes: **el código Swift/BIC y el número IBAN**. El código Swift/BIC es un código único perteneciente a cada banco. Esto lo encuentras en Internet solo escribiendo el nombre de tu banco y la palabra Swift.

El otro número es el IBAN, este es un número de 28 a 30 caracteres que cada cuenta de banco personal tiene, es decir, si tienes tres cuentas de banco, cada cuenta tiene un IBAN diferente. En tu caso debes usar el IBAN de la cuenta en la cual deseas recibir tus ingresos. Se podría decir que el IBAN es tu número de cuenta internacional. Para encontrar el IBAN puedes entrar en tu cuenta de banco virtual y dar clic sobre la cuenta en cuestión, o simplemente llamar al banco y preguntar por tu IBAN.

Este proceso de configurar los pagos vía transferencia es un proceso muy fácil. Para saber los pasos de como configurar los pagos en forma transferencia bancaria directo a tu banco te comparto un video paso a paso en la sección enlaces importantes parte 4.

- **Por cheque:** esta forma no es muy recomendada debido a que en países fuera de Estados Unidos el proceso es un poco tedioso. De todas maneras en la sección enlaces importantes parte 4 te dejo un enlace de como configurar los pagos a través de cheques.
- **Por Wester Union:** es posible que esta opción no esté disponible en el momento que estés leyendo este libro, debido a que YouTube la descartó. Esta fue la opción que me sirvió por mucho tiempo debido a que YouTube no tenía la opción de enviar cheques ni transferencias a República Dominicana. Actualmente YouTube envía el dinero directo a cualquier banco de República Dominicana por medio de transferencia.

#### **El poder del ingreso pasivo.**

Una de las cosas más positivas de YouTube es que los ingresos se reciben de manera continua una vez un video esté posicionado recibiendo buen tráfico de visitas todos los días. Los ingresos residuales son los ingresos que puedes percibir sin trabajar por ellos toda la vida. Ejemplo de ingresos residuales:

Construyes una casa o compras un apartamento y luego lo alquilas. Esa casa o apartamento te costó un dinero y esfuerzo pero luego a través de la renta te produce ingresos pasivos. Es decir no necesitas trabajar sobre ese mismo activo todo el tiempo para seguir generando ingresos. Eso mismo sucede con un video en las primeras posiciones de YouTube, se mantiene generando y produciendo dinero mientras reciba visitas debido a que está en una buena posición en el ranking. En mi caso personal llevo un buen tiempo cobrando ingresos residuales, videos que reciben visitas todos los días y generan de dinero diario.

#### **En qué fecha paga YouTube.**

Existe un mínimo de \$100 dólares para cobrar tus ingresos. En caso de no alcanzar el mínimo de 100 dólares al mes, el dinero se te acumula en tu cuenta de Google Adsense hasta alcanzar los 100 dólares. No te desanimes mis primeros 100 dólares dure casi un año para reunirlos. Jajaja.

Actualmente al momento de la creación de este libro, el dinero generado del mes anterior se visualiza el día 12 del siguiente mes en la cuenta de Google Adsense. No te impacientes si ves un cero en la cuenta de Adsense. Los días doce se visualizan los ingresos. Recuerda esto está sujeto a cambios que realicen las personas de YouTube.

Luego el 21 de ese mismo mes podrás cobrar tu dinero si alcanzaste el mínimo de \$100 dólares. A continuación te muestro un ejemplo para que entiendas mejor:

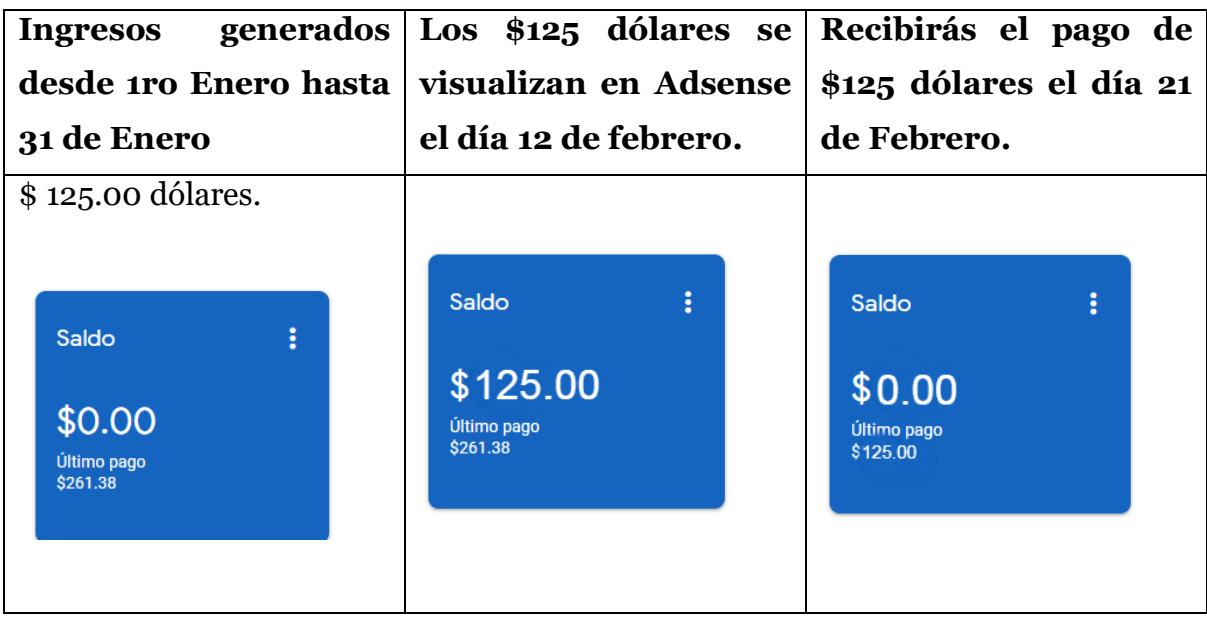

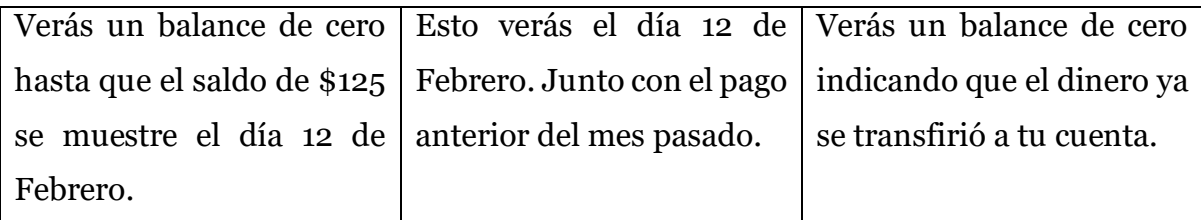

**Nota importante:** Cobras a partir de que empiezas a monetizar el canal, las reproducciones anteriores que tuviste antes de llegar a los 1000 suscriptores no cuentan.

#### **Cuánto paga YouTube (analizando estadísticas)**

Usaremos el término reproducciones para referirnos a las veces en que se producen views o visualizaciones en un canal de YouTube.

Eliminemos de una vez la idea que se cobra por cantidad de suscriptores. Muchas personas siempre me preguntan: ¿cuánto paga YouTube por suscriptores?

Puedes tener un millón de suscriptores y si no tienes reproducciones en los videos no vas a generar ingresos. Es por esta razón que nunca recomiendo ni recomendaré suscriptores falsos porque no generan visitas. No se cobra por suscriptores sino por reproducciones. A mayor reproducciones mayores ingresos.

El ingreso no viene directamente de las reproducciones, pero a mayor cantidad de reproducciones, mayores anuncios mostrados, más clic en dichos anuncios, y por ende más ingresos y etc.

A medida que crece un canal crece, las visualizaciones aumentan, y también los suscriptores. Pero no podemos tomar la cantidad de suscriptores para calcular las ganancias. Pero si vamos a medir las métricas de los ingresos generados en un canal de YouTube, debemos enfocarnos en las reproducciones o visitas.

#### **Una vez en la historia**

Existió una vez en la historia donde mil reproducciones era un dólar es decir un millón de reproducciones generaba mil dólares. Esto puede ser con un solo video o todos los videos de tu canal de YouTube.

Actualmente cuanto se cobra por reproducciones.

Actualmente se está cobrando de un 50% a 70% por de las reproducciones, ejemplos. Si tienes 10,000 reproducciones tendrás una ganancia por día entre \$5 y \$8 dólares.

Todo dependerá de la temática del canal. Estos datos son aproximaciones basadas en mi experiencia personal.

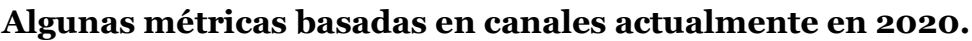

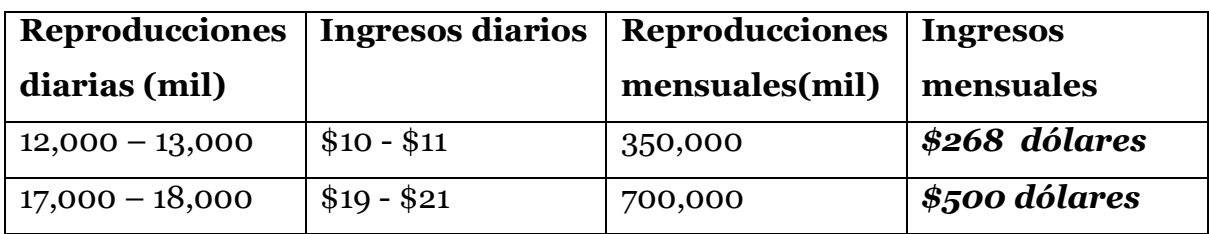

**Estas métricas están basadas en todas las visualizaciones de un canal.** 

#### **Parte 5: Tips y consejos para nuevos YouTubers.**

#### **Dile no al sancocho de contenidos.**

Aunque el (salcocho/sancocho) tiene una definición general para la mayoría de los países latinos, aquí usaré lo que es salcocho para los dominicanos. El sancocho como mayormente se pronuncia en República Dominicana, es una comida típica de dicho país que conlleva una mezcla de diferentes alimentos. Consiste en hacer una especie de sopa que contiene trozos de: diferentes vegetales, diferentes carnes, varios tipos de vívires como plátanos, yucas, yautías, papas, maíz, y demás. Muchos dominicanos también mezclan el sancocho con arroz y aguacate. Un todo junto jajaja, pero sabe muy rico. Los dominicanos usan esta comida para cualquier junte (reunión de personas) y celebración de cualquier tipo.

#### *"En YouTube dile no al sancocho"*

No mezcles varias temáticas en un solo canal. El todo junto no es una buena idea. Si tienes varias ideas no mezcles tu contenido, mejor crea un canal adicional. Tus suscriptores se van a confundir si subes un video de música hoy y mañana un video explicando una ecuación matemática. Tu audiencia será muy débil, recuerda que con tu contenido estás captando un público objetivo. Debes concentrar el contenido de tus videos lo más que puedas. El objetivo es retener la audiencia no ahuyentarla. En caso de tener varias ideas en mente, es mejor crear varios canales de YouTube para cada temática. En la sección enlaces importantes te comparto un video de como tener varias cuentas de YouTube con un solo correo.

Cuando hablamos de sancocho de contenido, estamos refiriéndonos a un canal de YouTube con temáticas que no tienen nada en común. Esto también implica que **SI** puedes tener un canal de YouTube con temas relacionados, y dividir tu canal por secciones y listas de reproducciones. Puedes incluir varias temáticas en un canal, pero recuerda que deben estar relacionadas entre sí. Esto es solo un consejo porque al final del día puedes hacer lo que se te antoje con tu canal y tú eres tu propio jefe.

Al comienzo mi consejo sería enfocarse en un solo canal, una sola idea, ya que ser YouTuber te va a consumir mucho tiempo y más cuando estás iniciando. Pero esa será tu decisión si quieres emprender en varios canales a la vez. Personalmente te aconsejaría que **NO** empieces con más de dos canales de YouTube a la vez, podrías saturarte y estresarte. Cuando te saturas de trabajo, el cerebro pierde creatividad, y en este mundo del Internet la creatividad es un activo muy valioso.

#### *"En el mundo de la internet la creatividad es un activo muy valioso"*

#### **Mendigos virtuales.**

¡No mendigues suscriptores o likes, visualiza tu canal de YouTube con altura!

Estoy de acuerdo que compartas el video con todo el que quieras pero recuerda que los likes y suscriptores vienen cuando te enfocas en subir contenido de calidad. Si eres paciente y provees contenido de interés, tus seguidores vendrán y serán verdaderos.

Una práctica errada y común de todo el que inicia en YouTube: suben su primer video y le dicen a medio planeta que le regale un like y se suscriban. Entonces yo te pregunto: ¿cada vez que subas un video nuevo molestarás a todos tus contactos del teléfono para que se suscriban y dejen un me gusta? En esta práctica se pierde demasiado tiempo, recuerda siempre que tu trabajo es producir videos y publicarlos. En eso debes enfocarte.

Luego cuando puedas invertir algo de dinero, utiliza promociones pagadas que ayudan mucho al crecimiento de tu canal, las promociones de pago exponen y muestran tus videos a más personas. También puedes crear talleres gratis, secciones en vivo, rifas, concursos y etc. Todo eso ayuda al crecimiento de tu canal. Existen múltiples formas de compartir tus videos sin mendigar. Para tener más ideas sobre cómo atraer público, analiza los demás YouTubers que tienen más tiempo.

Si no tienes dinero, simplemente comparte tus videos recién subidos en tus redes sociales, estados de whatsapp, pero no molestes a tus amigos y familiares escribiéndoles a su DM (direct message) y rogándoles que dejen un me gusta y se suscriban. El hecho de que alguien sea tu amigo o familiar no está obligado a ser tu suscriptor. Tus familiares y amigos también tienen sus propios gustos. Muchos de esos contactos que les ruegas que se suscriban, a lo pocos días le dan al botón y quitan la suscripción. Tú estás buscando seguidores que conecten contigo y con lo que haces, están ahí, solo hay que atraerlos publicando buen contenido y tirándolo en el mar de YouTube.

#### *"El hecho de que alguien sea tu amigo o familiar no está obligado a ser tu suscriptor"*

No pierdas tiempo mendigando likes o suscriptores. Al final tus seguidores más fieles no serán ni amigos ni familiares, posiblemente tampoco ningunos de tus contactos del teléfono.

#### **Evita los atajos.**

Evita los atajos a toda costa. Jamás compres seguidores. Si quieres invertir dinero que sea dinero en promociones pagadas en redes sociales como Facebook, Instagram, y hasta en la misma plataforma de YouTube puedes promocionar tus videos. Pagar por promoción es poner tus videos donde más personas lo puedan ver. Pero esto no traerá suscriptores falsos que con el tiempo se irán, simplemente el video se hace más visible. Me estoy refiriendo a páginas falsas que prometen montones de suscriptores que también son falsos. Construir algo que valga la pena te va a costar, pero valdrá la pena.

#### *"Construir algo que valga la pena te va a costar, pero valdrá la pena"*

Si quieres crear un ingreso duradero, necesitas pagar el precio del proceso. Ser YouTuber es un trabajo como cualquier otro y toma tiempo cosechar. No te desesperes es un camino largo con resultados asombrosos. La disciplina será tu mejor amiga. Empieza colocando un ladrillo a la vez.

También puedes compartir tus videos en las diferentes redes sociales de forma gratuita. Toma tiempo conseguir seguidores genuinos, pero recuerda un seguidor genuino es más que 1000 seguidores falsos.

No empieces un canal con la finalidad única y exclusiva de conseguir dinero. De ser así acabarás tirando la toalla.

Jamás les digas a familiares o amigos que den clic en los anuncios que se muestran en los videos. YouTube te puede cancelar la cuenta por estas prácticas.

Evita usar videos de otras personas, no puedes monetizar videos plagiados, ni tampoco videos o música que tenga copyright.

Todo lo que represente un atajo para acortar tu proceso como YouTuber. ¡Debes evitarlo! En el proceso de subir videos y compartir con las personas, vas aprendiendo y descubriendo cosas sobre ti como persona y profesional. La bendición del proceso es hacerte mejor persona. Si logras mantener la consistencia verás los resultados.

#### *"Un seguidor genuino es más que 1000 seguidores falsos"*

#### **Maximiza bien el tiempo.**

No pierdas mucho tiempo editando tus videos ni creando miniaturas fabulosas. Personalmente tengo problemas con los perfeccionistas que pierden demasiado tiempo buscando la perfección. Hasta para grabar duran demasiado. Ojo quiero dejar bien claro que la calidad es muy importante en tus videos, audios e imágenes. Jamás apoyaría la baja calidad en nada. El solo hecho de editar un audio, cortar, pegar, insertar imágenes, etc. Todo eso toma tiempo por corto que sea el video. Así que debemos encontrar la forma de tomar el menor tiempo posible en la preparación del video a subir, porque lo más importante es compartir tu contenido con el público. Subiendo videos es que vas a crecer y monetizar, no editando.

Al decir que no apoyo la baja calidad en nada también tiene una excepción. Al comienzo debes empezar con los recursos que tengas, ya luego en el camino vas mejorando. No esperes tenerlo todo para empezar, porque de ser así, nunca empezarás. Lo importante es comenzar con lo que tienes y donde estás. Conviértete en alguien que empieza algo. Al iniciar no puedes exigirte demasiado porque de lo contrario no vas a hacer nada. Si eres nuevo, estarás aprendiendo mientras vas subiendo y compartiendo con el público. En este camino el fracaso es tu mejor amigo. No esperes tener la mejor computadora o cámara para iniciar, por favor empieza ya. Tu sueño espera por ti.

Para aquellos perfeccionistas que se preocupan por el que dirán. Por más perfecto que hagas tu trabajo siempre te van a criticar. Así que, a subir videos que los criticones aumentan las visitas.

Si estas grabando no esperes que todo salga a la perfección. Recuerda que para eso existe la edición. Al final te diría que edites tus videos con la mayor calidad que puedas, pero recuerda que ser YouTuber es subir videos a YouTube, y no convertirse en expertos en edición. Por favor no dures tanto tiempo editando!

#### *"Empieza con lo que tienes y donde estás"*

#### **No borres videos viejos.**

En el mundo de la creación de contenido te aconsejaría personalmente no borrar videos. A veces he tenido videos que se toman de uno a dos años para captar visitas. Así que si subes un video y ves que tiene varios meses sin recibir visitas, no te preocupes, el asunto de las visitas es algo que no podemos controlar. Nunca pensé que un video de mi canal iba a lograr 2 millones de visitas. El video que menos piensas, te puede sorprender.

No sabes cuál es el video que se posicionará, esto no lo puedes controlar. Lo que si puedes controlar es la consistencia en tu trabajo y subir videos de manera regular. Hay un poder mágico en la consistencia, sabrás de lo que hablo cuando uno o varios de tus videos se disparen, reciban visitas y empieces a tener ganancias.

#### *"Entenderás el poder mágico de la consistencia cuando la empieces a aplicar"*

#### **Sube videos regularmente**

Al igual que la televisión nos provee contenido de forma regular, así debes tú con tu canal de YouTube brindar contenido al público. Los programas y canales de televisión tienen horarios específicos de manera que sus televidentes están esperando ese contenido. Ejemplos: programas, noticias, series, muñequitos, todos te brindan contenido de forma regular y en un horario específico ya sea: diario o semanal. Así debe ser tu canal de YouTube, debes proveer contenido para tu público potencial de forma regular. Esto ayuda mucho al crecimiento de tu canal.

Principalmente los videos del mundo del entretenimiento tales como: Noticas, chismes, artistas, dichos usuarios son muy demandantes. Si subes un video cantando y les gustó, en menos de una semana estarán ansiosos por volver a verte cantando. Es tu responsabilidad llenar ese hueco. Recuerda ese compromiso y esfuerzo en un futuro se convertirá en dinero.

Este consejo de compartir un video de forma regular, es si tienes la posibilidad y el tiempo. Esfuérzate en proveer contenido regular, pero seamos sincero tampoco te vas a estresar al punto de la locura, tenemos muchas ocupaciones y es posibles que aparte de YouTube tengas un trabajo, empleo o negocio. Empieza a tu velocidad, pero empieza y se consistente. Es mejor un poco todos los días, que hacerlo todo en un día. Empieza haciendo poco, pero con consistencia.

Te aconsejo tener un cuaderno donde escribas tus ideas para los videos, es bueno sentarse lejos de la computadora y anotar ideas. No te satures de trabajo este proceso es largo. Te tomará tiempo ver los resultados. Pero todo valdrá la pena.

#### *"Tu compromiso y esfuerzo se convertirá en dinero"*

#### **Tú eres tu contenido.**

Asocia tu contenido con lo que eres. Compartir videos en YouTube es compartir una porción de lo que eres. No tomes decisiones porque a otro le va bien y gana mucho dinero haciendo videos de una temática x. Enfócate en lo que tú sabes hacer bien o en lo que quieres llegar a ser.

Si empiezas un canal hablando de carros, pero tu pasión es tocar el piano, acabarás dejando el canal de carros y tarde o temprano terminarás en el piano. Asocia tu canal de YouTube con lo que eres, con tu esencia. En el camino te vas formando. Ser YouTuber es algo serio, aún los canales de chistes son proyectos cuyos autores son responsables en cuanto a su trabajo. Debes visualizarte como un empresario (a) sin importar la temática de tu canal.

#### **No te rindas tan fácil.**

No pienses que por subir un solo video tendrás 1000 suscriptores y 100 mil visitas de volada. Toma tiempo crear un buen nombre y posicionar tus videos. Antes de dejar un canal o abandonar la idea te aconsejo al menos subir 100 videos y ver que tal te va. Te aseguro que si brindas calidad a tus visitantes y seguidores, empezarás a ver los resultados.

En caso de que el proyecto no esté dando los resultados deseados, no dudes en empezar otro. Pero antes de iniciar otro proyecto primero hazte la pregunta. ¿He dado el 100% en el antiguo proyecto? Recuerda Dios bendice aquello en lo que tienes persistencia, dedicación y empeño. No tires la toalla tan temprano y escucha esa voz interior que te dice continúa. Si has dado tiempo suficiente (un año o más de forma regular subiendo videos) y sacrificio y aun así no logras ver nada de beneficio, tienes mi permiso de empezar otro proyecto. Pero asegúrate que has puesto todo tu empeño. Lo bueno toma tiempo para cosecharse.

No te rindas. Al comienzo sentirás que no estás teniendo los resultados deseados en intercambio por tu esfuerzo. Sentirás que haces demasiado para tan poco beneficio. Ahí es cuando muchos se rinden, y si puedes atravesar ese proceso, ganarás. Así que ya te he dicho como es el proceso para cuando te sientas cansado, no tires la toalla, no te rindas. Si estás muy agotado toma un descanso, desconéctate por un tiempo, medita, reflexiona y vuelve con más ánimo.

Si eres una persona que se desespera, debes empezar a cambiar eso. Hay que trabajar con paciencia, esperanzados en lo que vimos desde el principio. Lo mejor está por venir. Si has decido invertir tu tiempo en este manual es porque hay algo que te está llamando y buscando.

#### *"Aquello que estás buscando, también te está buscando a ti"*

#### *"Si puedes atravesar el proceso, ganarás"*

#### **Enlaces Importantes**

#### **Parte 1: Creación y diseño de tu canal de YouTube.**

- [Descargar Plantilla de banner para YouTube.](https://www.avanceit.org/banner-para-youtube/)
- Vide0 [Como crear una cuenta de Google.](https://www.youtube.com/watch?v=ucNBXmb5lmY)
- Video [Como añadir una canal adicional de YouTube con el mismo correo.](https://www.youtube.com/watch?v=xcUteyC4FYs)
- Video [Como crear un logo para YouTube.](https://youtu.be/v2PBQ3OXJfA)
- Video [Como hacer imagen de portada para YouTube.](https://youtu.be/ECT_AmYPzSE)
- Video [Como hacer miniatura para YouTube.](https://youtu.be/pkfzXguSgZc)
- [Video Como verificar cuenta de YouTube.](https://www.youtube.com/watch?v=d8mzlKhGh0M)

#### **Parte 2: Como aumentar visitas en los videos y monetización**

#### **Parte 3: Iluminación calidad de audio y video.**

- Para comprar [Luces en Amazon.](https://www.amazon.com/-/es/HPUSN-Professional-Photography-Continuous-Reflectors/dp/B07NBP6D98/ref=sr_1_4?__mk_es_US=%C3%85M%C3%85%C5%BD%C3%95%C3%91&dchild=1&keywords=softbox&qid=1596332883&sr=8-4)
- Video [tutorial sobre iluminación.](https://www.youtube.com/watch?v=U5so2sEszBo)
- Video- [Como hacer Luces caseras para tus videos de YouTube.](https://www.youtube.com/watch?v=gy7dqPgGdlM)
- Video [Como editar el audio con Adobe Premiere](https://youtu.be/0Tphj4HYeVs)
- Video [Como editar el audio con Camtasia.](https://youtu.be/0N0VhsMsjHk)
- Video [Review del micrófono Lavalier Power Dewise.](https://www.youtube.com/watch?v=OqHWIsTaP4w)

#### **Parte 4: Monetización del canal de YouTube.**

- Video [Como crear cuenta de Google Adsense y enlazarla a YouTube.](https://www.youtube.com/watch?v=7MrbbQRv48o)
- Video [Como configurar los pagos por transferencia bancaria.](https://www.youtube.com/watch?v=3eCY532TjUs&t=334s)
- [Como recibir pagos a través de cheques.](https://support.google.com/adsense/answer/2690571)
- Video [Verificar cuenta de Google Adsense sin pin.](https://www.youtube.com/watch?v=8iMP85QH0kc)

**Nota:** todos los enlaces compartidos en este espacio están funcionando perfectamente. En caso de alguno no estar funcionando favor notificármelo en un comentario por una de las redes sociales. De esta manera yo resolvería el inconveniente.